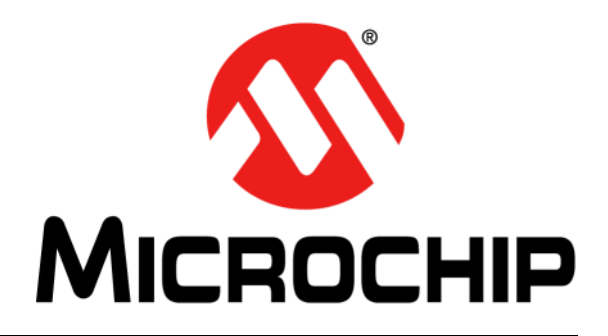

# **RN2483 LoRa® Technology Module Command Reference User's Guide**

2015-2018 Microchip Technology Inc. DS40001784G

#### **Note the following details of the code protection feature on Microchip devices:**

- Microchip products meet the specification contained in their particular Microchip Data Sheet.
- Microchip believes that its family of products is one of the most secure families of its kind on the market today, when used in the intended manner and under normal conditions.
- There are dishonest and possibly illegal methods used to breach the code protection feature. All of these methods, to our knowledge, require using the Microchip products in a manner outside the operating specifications contained in Microchip's Data Sheets. Most likely, the person doing so is engaged in theft of intellectual property.
- Microchip is willing to work with the customer who is concerned about the integrity of their code.
- Neither Microchip nor any other semiconductor manufacturer can guarantee the security of their code. Code protection does not mean that we are guaranteeing the product as "unbreakable."

Code protection is constantly evolving. We at Microchip are committed to continuously improving the code protection features of our products. Attempts to break Microchip's code protection feature may be a violation of the Digital Millennium Copyright Act. If such acts allow unauthorized access to your software or other copyrighted work, you may have a right to sue for relief under that Act.

Information contained in this publication regarding device applications and the like is provided only for your convenience and may be superseded by updates. It is your responsibility to ensure that your application meets with your specifications. MICROCHIP MAKES NO REPRESENTATIONS OR WARRANTIES OF ANY KIND WHETHER EXPRESS OR IMPLIED, WRITTEN OR ORAL, STATUTORY OR OTHERWISE, RELATED TO THE INFORMATION, INCLUDING BUT NOT LIMITED TO ITS CONDITION, QUALITY, PERFORMANCE, MERCHANTABILITY OR FITNESS FOR PURPOSE**.** Microchip disclaims all liability arising from this information and its use. Use of Microchip devices in life support and/or safety applications is entirely at the buyer's risk, and the buyer agrees to defend, indemnify and hold harmless Microchip from any and all damages, claims, suits, or expenses resulting from such use. No licenses are conveyed, implicitly or otherwise, under any Microchip intellectual property rights unless otherwise stated.

*Microchip received ISO/TS-16949:2009 certification for its worldwide headquarters, design and wafer fabrication facilities in Chandler and Tempe, Arizona; Gresham, Oregon and design centers in California and India. The Company's quality system processes and procedures are for its PIC® MCUs and dsPIC® DSCs, KEELOQ® code hopping devices, Serial EEPROMs, microperipherals, nonvolatile memory and analog products. In addition, Microchip's quality system for the design and manufacture of development systems is ISO 9001:2000 certified.*

# **QUALITY MANAGEMENT SYSTEM CERTIFIED BY DNV**   $=$  **ISO/TS 16949**  $=$

#### **Trademarks**

The Microchip name and logo, the Microchip logo, AnyRate, AVR, AVR logo, AVR Freaks, BitCloud, CryptoMemory, CryptoRF, dsPIC, FlashFlex, flexPWR, Heldo, JukeBlox, KeeLoq, Kleer, LANCheck, LINK MD, maXStylus, maXTouch, MediaLB, megaAVR, MOST, MOST logo, MPLAB, OptoLyzer, PIC, picoPower, PICSTART, PIC32 logo, Prochip Designer, QTouch, SAM-BA, SpyNIC, SST, SST Logo, SuperFlash, tinyAVR, UNI/O, and XMEGA are registered trademarks of Microchip Technology Incorporated in the U.S.A. and other countries. ClockWorks, The Embedded Control Solutions Company, EtherSynch, Hyper Speed Control, HyperLight Load, IntelliMOS, mTouch, Precision Edge, and Quiet-Wire are registered trademarks of Microchip Technology Incorporated in the U.S.A. Adjacent Key Suppression, AKS, Analog-for-the-Digital Age, Any Capacitor, AnyIn, AnyOut, BodyCom, chipKIT, chipKIT logo, CodeGuard, CryptoAuthentication, CryptoAutomotive, CryptoCompanion, CryptoController, dsPICDEM, dsPICDEM.net, Dynamic Average Matching, DAM, ECAN, EtherGREEN, In-Circuit Serial Programming, ICSP, INICnet, Inter-Chip Connectivity, JitterBlocker, KleerNet, KleerNet logo, memBrain, Mindi, MiWi, motorBench, MPASM, MPF, MPLAB Certified logo, MPLIB, MPLINK, MultiTRAK, NetDetach, Omniscient Code Generation, PICDEM, PICDEM.net, PICkit, PICtail, PowerSmart, PureSilicon, QMatrix, REAL ICE, Ripple Blocker, SAM-ICE, Serial Quad I/O, SMART-I.S., SQI, SuperSwitcher, SuperSwitcher II, Total Endurance, TSHARC, USBCheck, VariSense, ViewSpan, WiperLock, Wireless DNA, and ZENA are trademarks of Microchip Technology Incorporated in the U.S.A. and other countries.

SQTP is a service mark of Microchip Technology Incorporated in the U.S.A.

Silicon Storage Technology is a registered trademark of Microchip Technology Inc. in other countries.

GestIC is a registered trademarks of Microchip Technology Germany II GmbH & Co. KG, a subsidiary of Microchip Technology Inc., in other countries.

All other trademarks mentioned herein are property of their respective companies.

© 2015-2018, Microchip Technology Incorporated, All Rights Reserved.

ISBN: 978-1-5224-3534-1

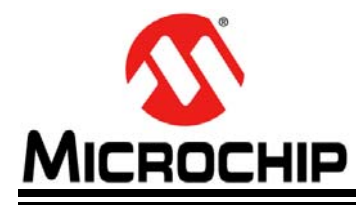

# RN2483 LoRaTECHNOLOGY MODULE **COMMAND REFERENCE USER'S GUIDE**

# **Table of Contents**

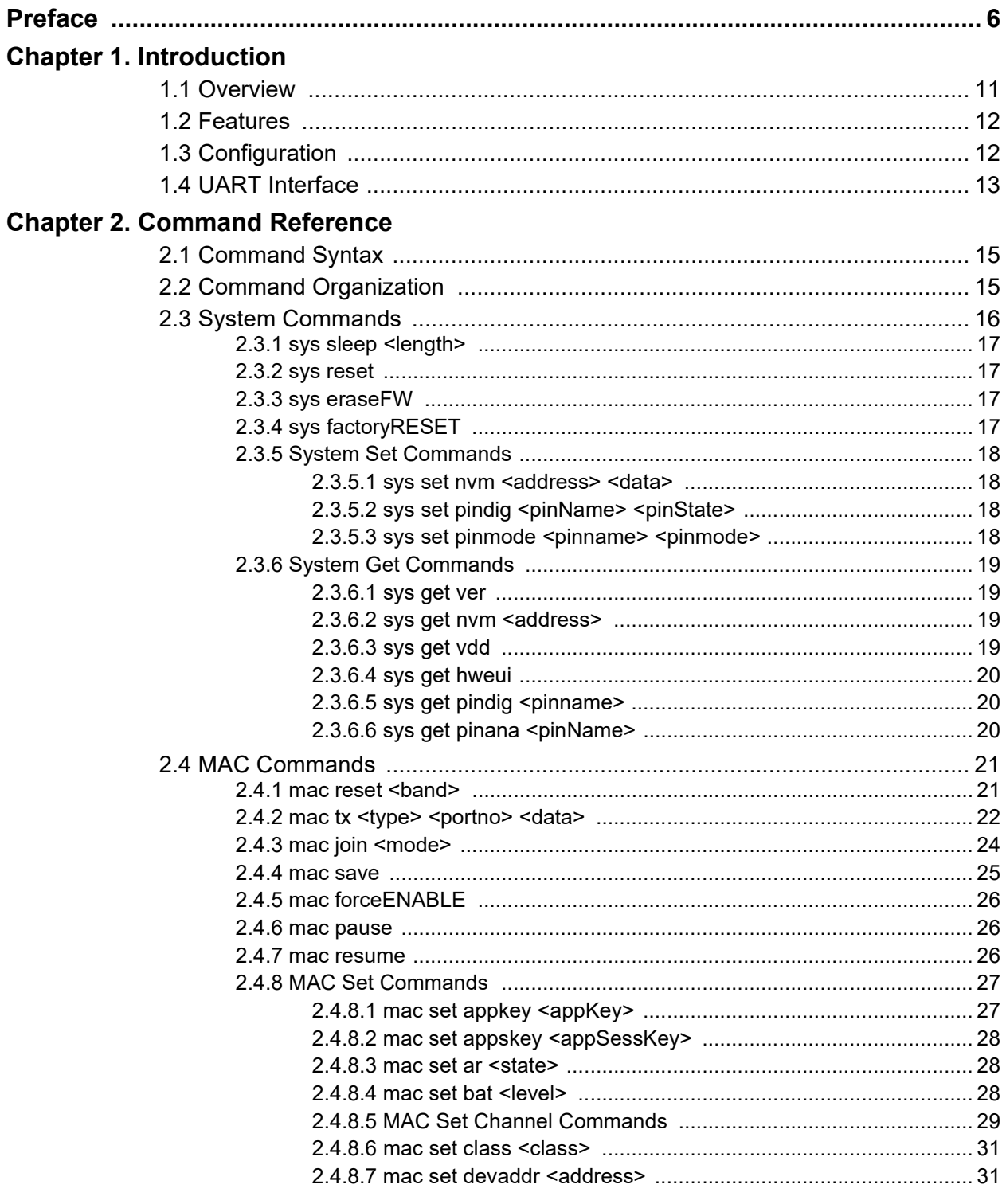

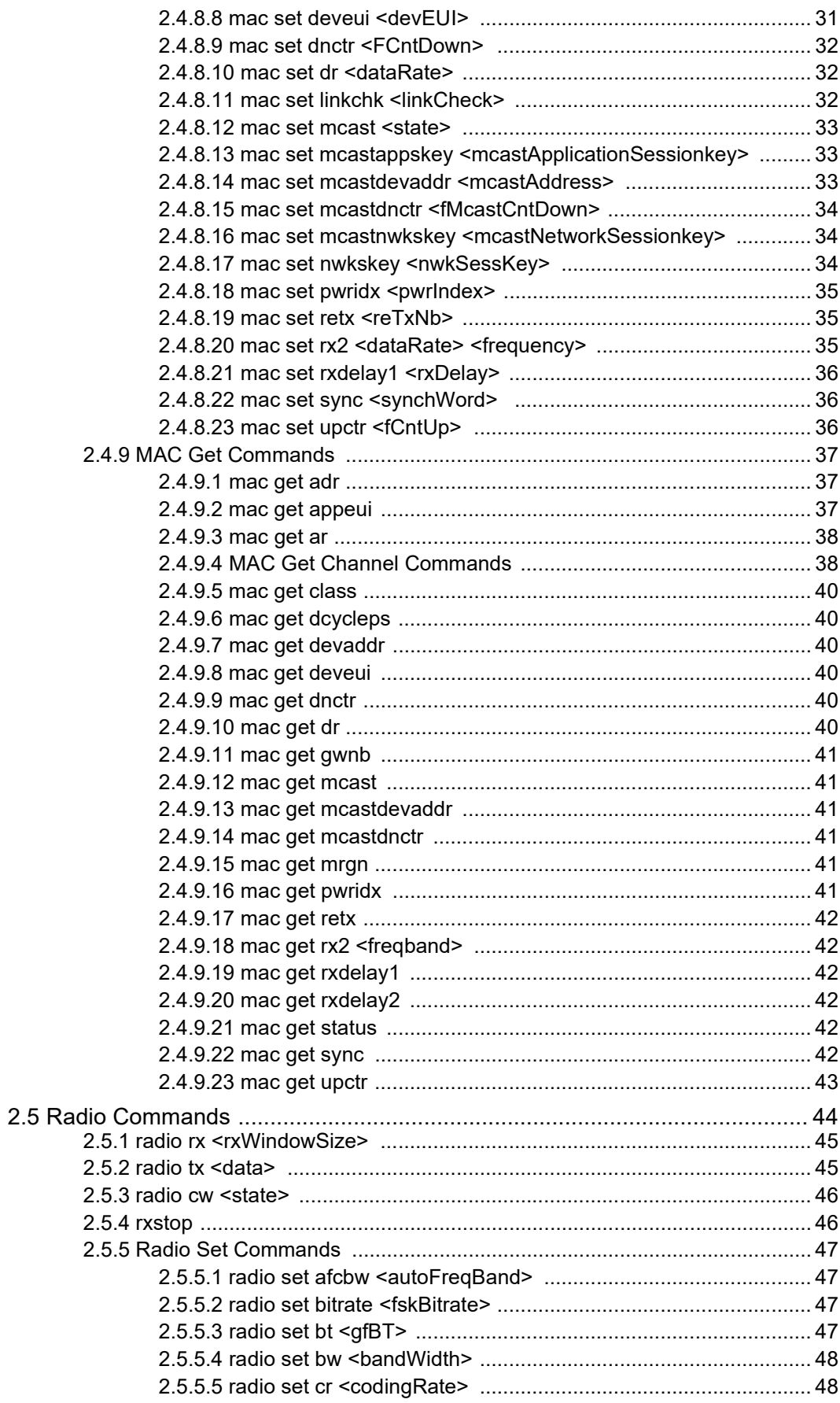

Ξ

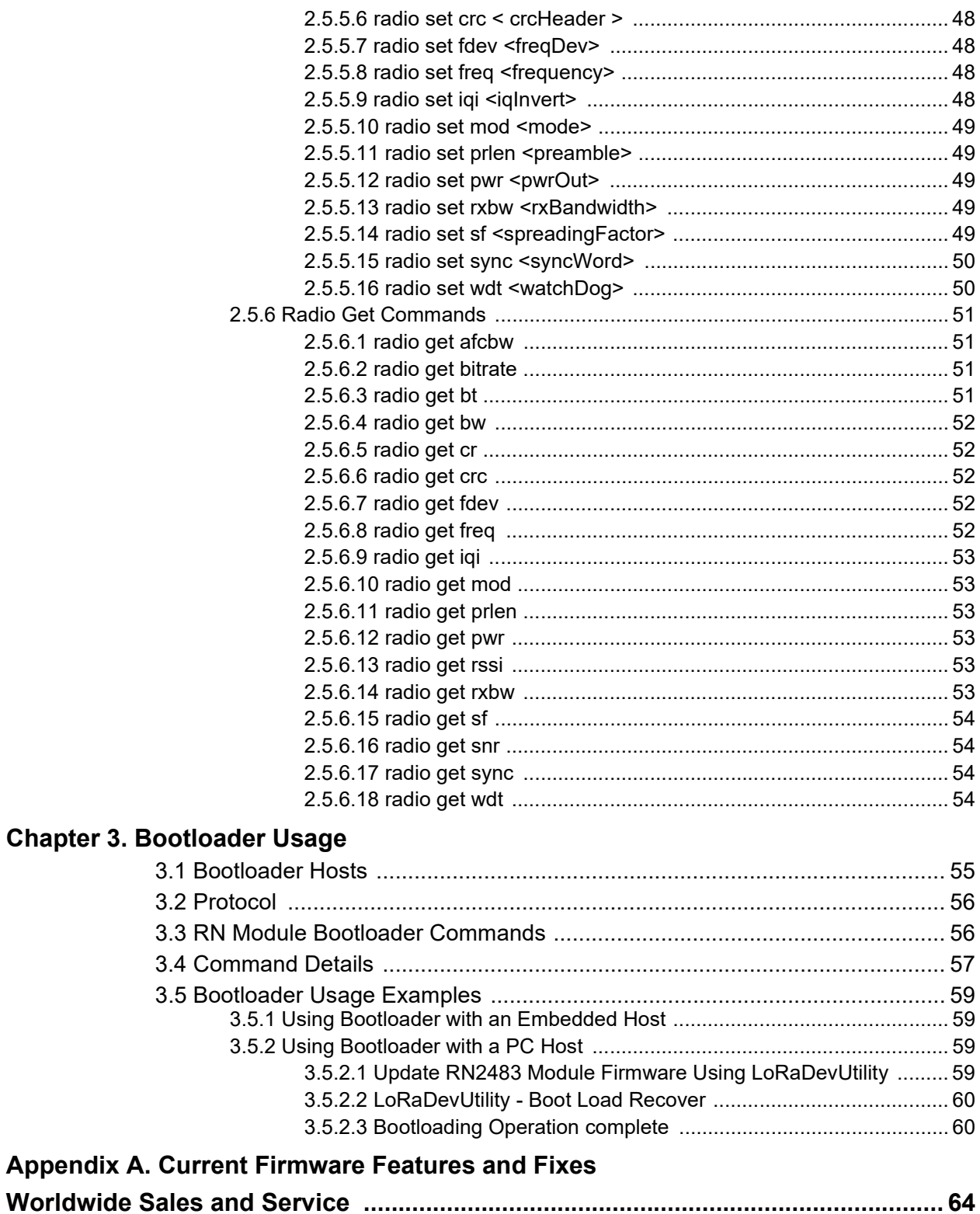

<span id="page-5-0"></span>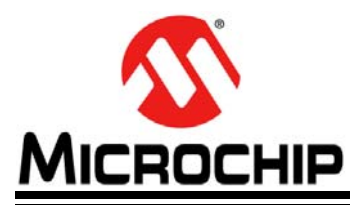

# **RN2483 LoRaTECHNOLOGY MODULE COMMAND REFERENCE USER'S GUIDE**

# **Preface**

# **NOTICE TO CUSTOMERS**

**All documentation becomes dated, and this manual is no exception. Microchip tools and documentation are constantly evolving to meet customer needs, so some actual dialogs and/ or tool descriptions may differ from those in this document. Please refer to our website (www.microchip.com) to obtain the latest documentation available.**

**Documents are identified with a "DS" number. This number is located on the bottom of each page, in front of the page number. The numbering convention for the DS number is "DSXXXXXA", where "XXXXX" is the document number and "A" is the revision level of the document.**

**For the most up-to-date information on development tools, see the MPLAB® IDE online help. Select the Help menu, and then Topics to open a list of available online help files.**

# **INTRODUCTION**

This chapter contains general information that will be useful to know before using the RN2483 module. Topics discussed in this chapter include:

- [Document Layout](#page-5-1)
- [Conventions Used in this Guide](#page-6-0)
- [Recommended Reading](#page-7-0)
- [The Microchip Website](#page-7-1)
- • [Development Systems Customer Change Notification Service](#page-8-0)
- [Customer Support](#page-8-1)
- [Revision History](#page-9-0)

# <span id="page-5-1"></span>**DOCUMENT LAYOUT**

This command reference user's guide provides information for configuring the RN2483 low-power long-range LoRa technology transceiver module, including a description of communication and command references. The document is organized as follows:

- **[Chapter 1. "Introduction"](#page-10-2)** Introduces the RN2483 module and provides a brief overview of its features.
- **[Chapter 2. "Command Reference"](#page-14-3)** Provides information on the commands used to configure the RN2483 module with examples.
- **[Chapter 3. "Bootloader Usage"](#page-54-2)** Gives further information on the bootloader usage and protocol commands.
- **[Appendix A. "Current Firmware Features and Fixes "](#page-60-1)** Provides information on the release notes for each revision of the firmware.

# <span id="page-6-0"></span>**CONVENTIONS USED IN THIS GUIDE**

This manual uses the following documentation conventions:

# **DOCUMENTATION CONVENTIONS**

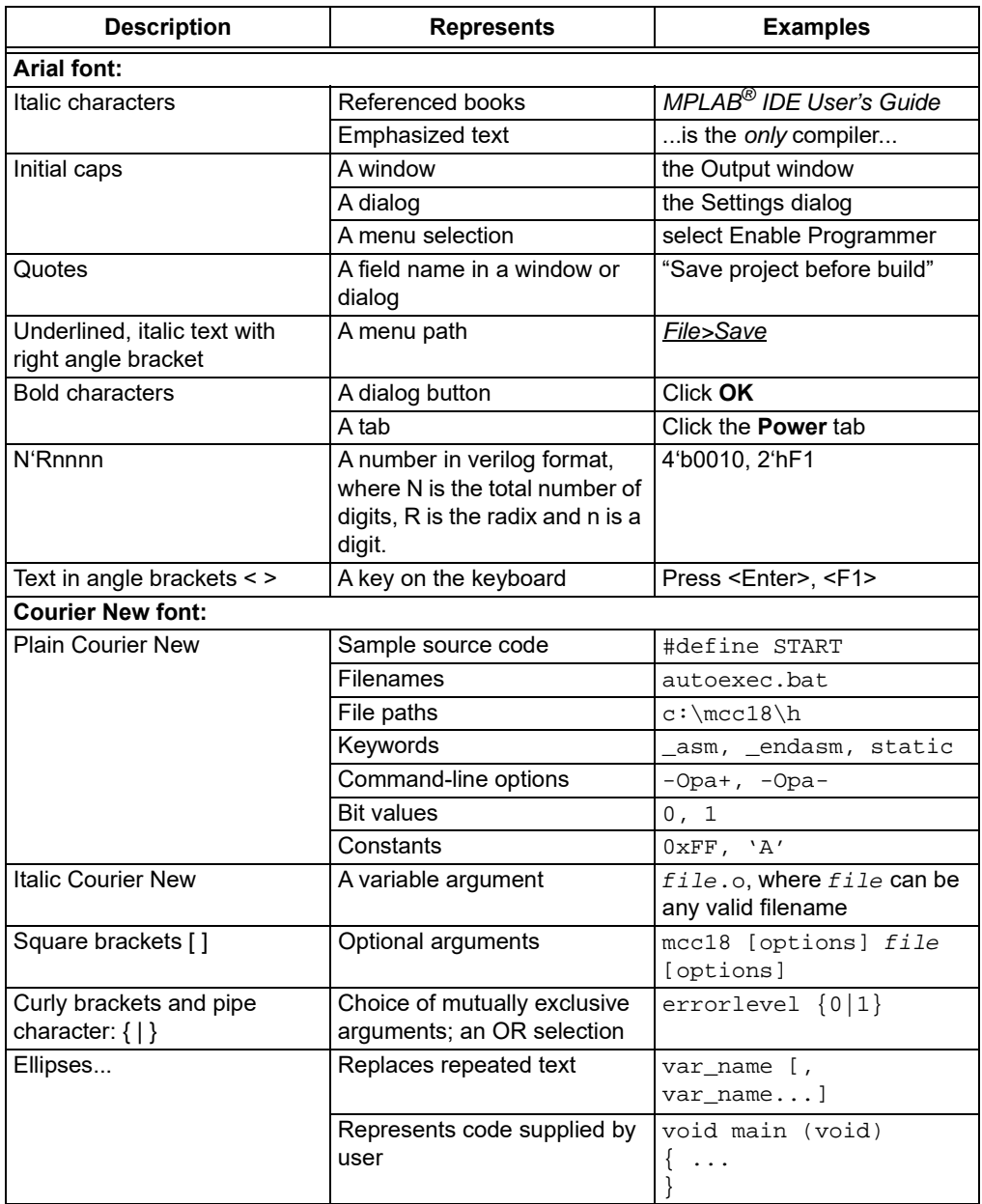

# <span id="page-7-0"></span>**RECOMMENDED READING**

This command reference user's guide describes how to configure the RN2483 module. The module-specific data sheet contains current information on the module specifications. Other useful documents are listed below. The following documents are available and recommended as supplemental reference resources:

### **RN2483 Low-Power Long-Range LoRa® Technology Transceiver Module Data Sheet (DS50002346)**

This data sheet provides detailed specifications for the RN2483 module.

# **LoRa® Alliance: LoRaWAN™ Specification V1.0.2**

This document describes the LoRaWAN Class A protocol, which is optimized for battery-powered end devices. This specification is available from the LoRa Alliance at [http://www.lora-alliance.org.](www.lora-alliance.org)

[To obtain any of Microchip's documents, visit the Microchip website at](http://www.microchip.com)  www.microchip.com.

# <span id="page-7-1"></span>**THE MICROCHIP WEBSITE**

Microchip provides online support via our website at www.microchip.com. This website is used as a means to make files and information easily available to customers. Accessible by using your favorite Internet browser, the website contains the following information:

- **Product Support** Data sheets and errata, application notes and sample programs, design resources, user's guides and hardware support documents, latest software releases and archived software
- **General Technical Support** Frequently Asked Questions (FAQs), technical support requests, online discussion groups, Microchip consultant program member listing
- **Business of Microchip** Product selector and ordering guides, latest Microchip press releases, listing of seminars and events, listings of Microchip sales offices, distributors and factory representatives

# <span id="page-8-0"></span>**DEVELOPMENT SYSTEMS CUSTOMER CHANGE NOTIFICATION SERVICE**

Microchip's customer notification service helps keep customers current on Microchip products. Subscribers will receive e-mail notification whenever there are changes, updates, revisions or errata related to a specified product family or development tool of interest.

To register, access the Microchip website at www.microchip.com, click on Customer Change Notification and follow the registration instructions.

The Development Systems product group categories are:

- **Compilers** The latest information on Microchip C compilers, assemblers, linkers and other language tools. These include all MPLAB C compilers; all MPLAB assemblers (including MPASM™ assembler); all MPLAB linkers (including MPLINK™ object linker); and all MPLAB librarians (including MPLIB™ object librarian).
- **Emulators** The latest information on Microchip in-circuit emulators.This includes the MPLAB REAL ICE™ and MPLAB ICE 2000 in-circuit emulators.
- **In-Circuit Debuggers** The latest information on the Microchip in-circuit debuggers. This includes MPLAB ICD 4 and PICkit™ 4 in-circuit debuggers.
- **MPLAB® IDE** The latest information on Microchip MPLAB IDE, the Windows**®** Integrated Development Environment for development systems tools. This list is focused on the MPLAB IDE, MPLAB IDE Project Manager, MPLAB Editor and MPLAB SIM simulator, as well as general editing and debugging features.
- **Programmers** The latest information on Microchip programmers. These include production programmers such as MPLAB REAL ICE in-circuit emulator, MPLAB ICD 4 in-circuit debugger and MPLAB PM3 device programmers. Also included are non-production development programmers such as the PICkit 3.

# <span id="page-8-1"></span>**CUSTOMER SUPPORT**

Users of Microchip products can receive assistance through several channels:

- Distributor or Representative
- Local Sales Office
- Field Application Engineer (FAE)
- Technical Support

Customers should contact their distributor, representative or field application engineer (FAE) for support. Local sales offices are also available to help customers. A listing of sales offices and locations is included in the back of this document.

Technical support is available through the website at:

<http://www.microchip.com/support>.

# <span id="page-9-0"></span>**REVISION HISTORY**

# **Revision A (March 2015)**

Initial release of the document.

### **Revision B (March 2015)**

Update to Section 1.4.

# **Revision C (November 2015)**

Added 2.3.6.5, 2.3.6.6, 2.3.6.7, 2.4.8.16, 2.4.8.17 sections; Updated 2-4, 2-6, 2-8 and 2-14 Tables, Updated 2.3.5.2, 2.4.4, 2.4.9.7, 2.4.9.18, and 2.5.5.17 sections; Other minor corrections.

# **Revision D (February 2016)**

Added a new Note box in section 2.4.9.2, updated section 2.4.9.16 and Figure 2-1, added A.3 section; Other minor corrections.

# **Revision E (February 2016)**

Removed Version 1.0.2 in section A.4; Other minor corrections.

# **Revision F (March 2017)**

Added Chapter 3 (Bootloader Usage); Other minor corrections.

# **Revision G (September 2018)**

Updated Note in section 1.4; Updated section 2-2 and Table 2-4; Added a new Note box in section 2.3.6.6; Updated 2.4.4 and 2.4.6; Updated Table 2-6 and added sections 2.4.8.11, 2.4.8.12, 2.4.8.13, 2.4.8.14, 2.4.8.15, and 2.4.8.16; Updated Table 2-8, Figure 2-1, added sections 2.4.9.5, 2.4.9.12, 2.4.9.13, and 2.4.9.14; Added section 3.1, 3.1.1 and 3.1.2; Updated section 3.2, 3.3, 3.4; Other minor corrections.

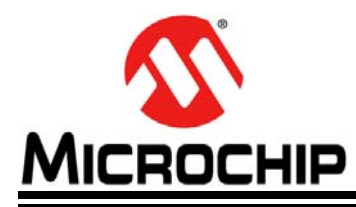

# <span id="page-10-2"></span>**RN2483 LoRaTECHNOLOGY MODULE COMMAND REFERENCE USER'S GUIDE**

# **Chapter 1. Introduction**

# <span id="page-10-1"></span><span id="page-10-0"></span>**1.1 OVERVIEW**

The Microchip RN2483 module provides LoRaWAN™ protocol connectivity using a simple UART interface. This module handles the LoRaWAN Class A and Class C protocols and provides an optimized text command/response interface to the host system. This document is intended to describe an implementation of the LoRaWAN Class A and Class C protocols. LoRaWAN protocol terms are described in more detail in the *LoRaWAN*™ *Specification V1.0.2* available from the LoRa Alliance [\(http://www.lora-alliance.org](www.lora-alliance.org)). Thus, it is recommended to review the *LoRaWAN™ Specification V1.0.2* before using the RN2483 module.

The required configuration for accessing a LoRa technology network is minimal and can be stored in the module's EEPROM, allowing for factory configuration of these parameters, lowering the requirements for the host system while also increasing system security. The module also features GPIO pins that can be configured through the UART interface.

A simple use case is described in [Figure 1-1](#page-10-3) where an end device, containing a host MCU which reads a sensor, commands the RN2483 to transmit the sensor reading over the LoRa network. Data are encrypted by the RN2483 and the radio packet is received by one or multiple gateways which forward it to the network server. The network server sends the data to the application server which has the key to decrypt the application data. Similarly, a development platform may consist of an RN2483 directly connected over UART to a PC which becomes the host system in this case. Users can then type commands into the module using a terminal program.

<span id="page-10-3"></span>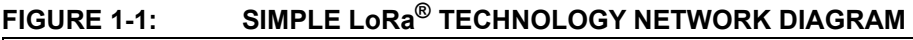

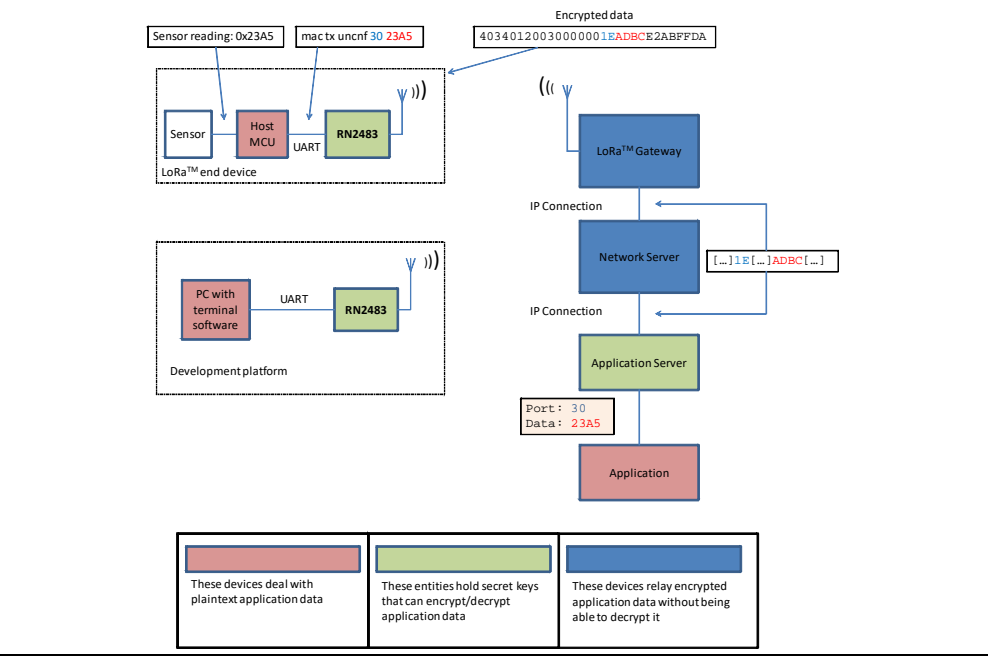

The flow of data can be followed as it gets generated by an end device and transported on the network.

# <span id="page-11-0"></span>**1.2 FEATURES**

- LoRaWAN Class A and Class C protocol compliance
- Integrated FSK, GFSK and LoRa technology transceiver allowing the user to transmit custom packets using these protocols
- Globally unique 64-bit identifier (EUI-64™)
- Configurable GPIOs
- Intelligent Low-Power mode with programmable/on-demand wake up
- Bootloader for firmware upgrade
- All configuration and control done over UART using simple ASCII commands

Refer to the *RN2483, Low-Power Long-Range LoRa® Technology Transceiver Module Data Sheet* (DS50002346) for details on the hardware specifications of the module.

# <span id="page-11-1"></span>**1.3 CONFIGURATION**

The RN2483 module's architecture is described in [Figure 1-2](#page-11-2) from the command interface point of view. There are three types of commands that can be used, and each allows access to different module functions:

- LoRaWAN Class A and Class C configuration and control, using the mac group of commands
- Low-level radio configuration and control, using the radio group of commands
- Other module functions, using the  $sys$  group of commands

#### <span id="page-11-2"></span>**FIGURE 1-2: RN2483 COMMAND INTERFACE (YELLOW) AND ITS RELATIONSHIP TO THE MODULE'S INTERNAL COMPONENTS**

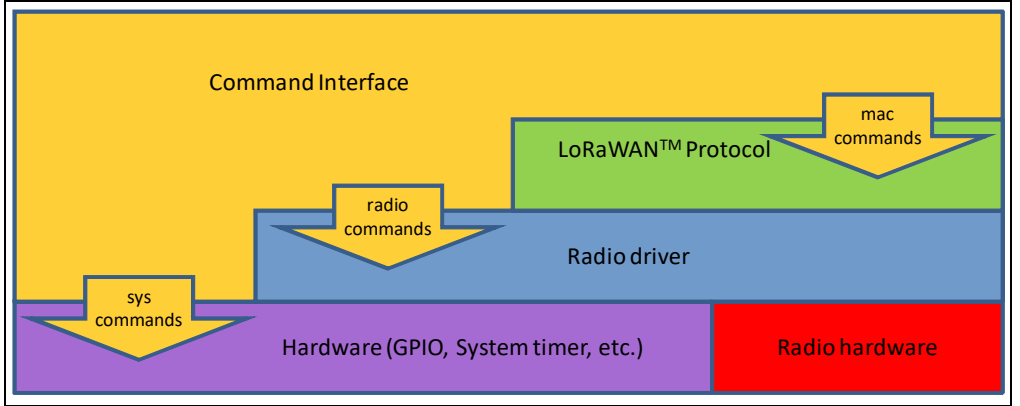

The available commands can be used to configure and control the LoRaWAN protocol layer, the radio driver and some system peripherals.

In order to communicate with a LoRa network, a specific number of parameters need to be configured. Since two distinctive methods are offered for a device to become part of the network, each of these requires different parameters:

- Over-the-Air Activation (OTAA), where a device negotiates network encryption keys at the time it joins the network. For this, the device EUI, application EUI and application key need to be configured and then the OTAA procedure can start.
- Activation by Personalization (ABP) where the device already contains the network keys and can directly start communication with the network. Configuring the device address, network session key and application session key is sufficient

for this type of initialization.

For increased security, these parameters can be configured and stored in the module's EEPROM during manufacturing of devices requiring LoRaWAN connectivity. Thus, the keys do not need to be sent over the UART interface by the host system every time the device powers up.

# <span id="page-12-1"></span><span id="page-12-0"></span>**1.4 UART INTERFACE**

All of the RN2483 module's settings and commands are transmitted over UART using the ASCII interface.

All commands need to be terminated with <CR><LF> and any replies they generate will also be terminated by the same sequence.

The default settings for the UART interface are 57600 bps, 8 bits, no parity, 1 Stop bit, no flow control. The baud rate can be changed by triggering the auto-baud detection sequence of the module. To do this, the host system needs to transmit a Break condition to the module followed by a  $0 \times 55$  character at the new baud rate. The auto-baud detection mechanism can also be triggered during sleep to wake the module up before the predetermined time has expired.

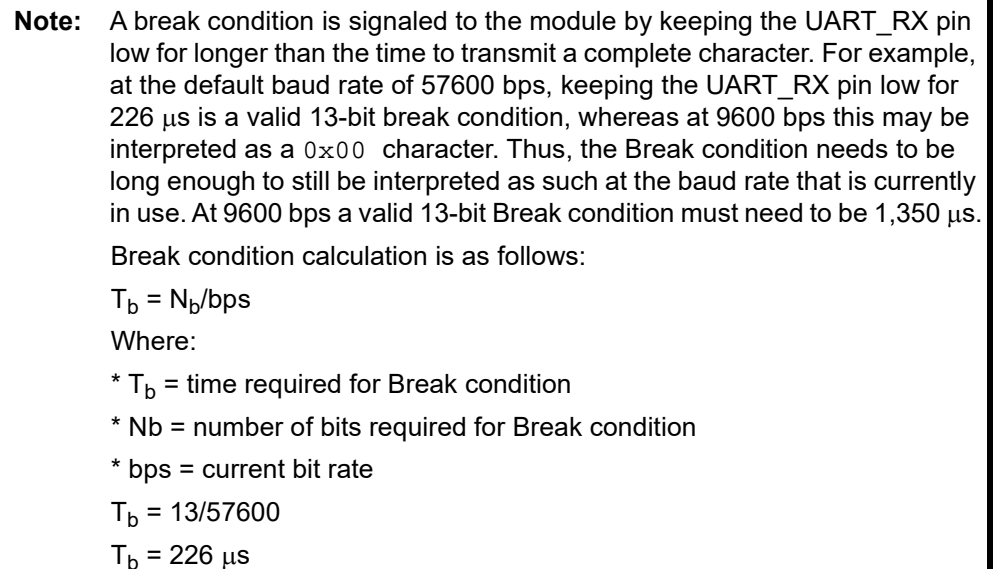

**NOTES:**

<span id="page-14-0"></span>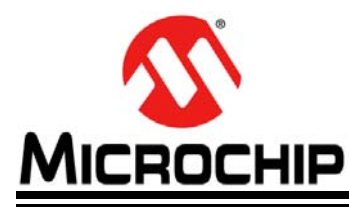

# <span id="page-14-3"></span>**RN2483 LoRa TECHNOLOGY MODULE COMMAND REFERENCE USER'S GUIDE**

# **Chapter 2. Command Reference**

The RN2483 LoRa technology module supports a variety of commands for configuration. This section describes these commands in detail and provides examples.

# <span id="page-14-1"></span>**2.1 COMMAND SYNTAX**

To issue commands to the RN2483 module, the user sends keywords followed by optional parameters. Commands (keywords) are case-sensitive, and spaces must not be used in parameters. Hex input data can be uppercase or lowercase. String text data, such as OTAA used for the join procedure, can be uppercase or lowercase.

The use of shorthand for parameters is *NOT* supported.

Depending on the command, the parameter may expect values in either decimal or hexadecimal form; refer to the command description for the expected form. For example, when configuring the frequency, the command expects a decimal value in Hertz such as 868100000 (868.1 MHz). Alternatively, when configuring the LoRaWAN device address, the hex value is entered into the parameter as aabbccdd. To enter a number in hex form, use the value directly. For example, the hex value  $0xFF$  would be entered as FF.

# <span id="page-14-2"></span>**2.2 COMMAND ORGANIZATION**

There are three general command categories, as shown in [Table 2-1.](#page-14-4)

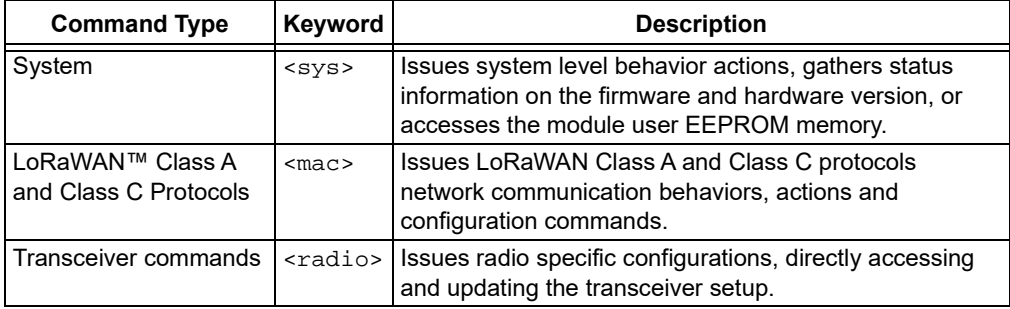

#### <span id="page-14-4"></span>**TABLE 2-1: COMMAND TYPES**

After configuring the LoRaWAN protocol settings, the user must save them to EEPROM with the mac save command. Once the settings have been saved, they will be retained after a reboot or Reset.

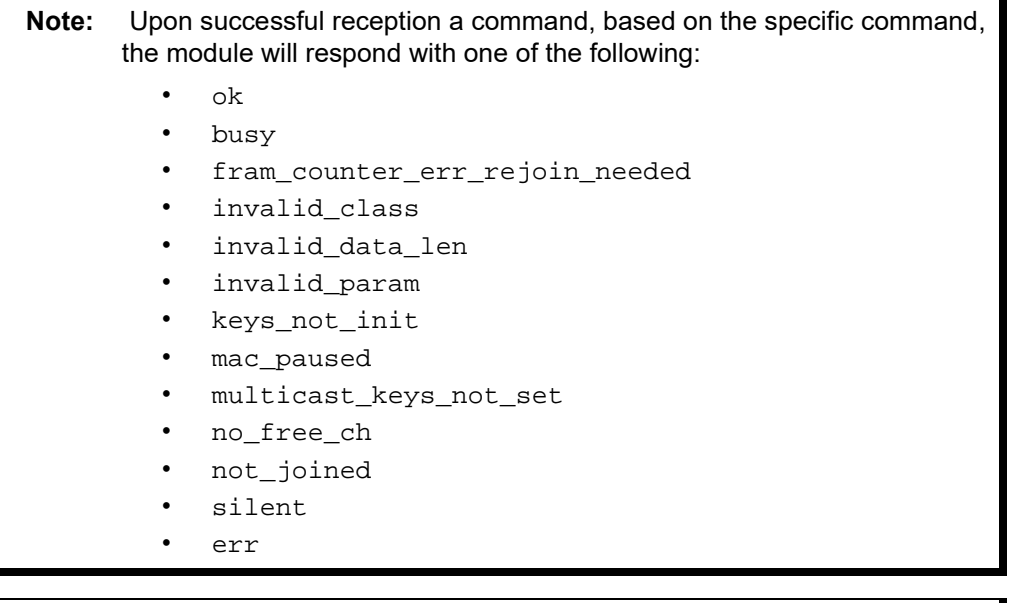

**Note:** To facilitate the sharing of the radio between user custom applications and the LoRaWAN MAC, refer to the mac pause and mac resume commands. Since no sharing exists between sys and other types of commands, there is no need for additional pause commands.

# <span id="page-15-0"></span>**2.3 SYSTEM COMMANDS**

System commands begin with the system keyword <sys> and include the categories shown in [Table 2-2](#page-15-1), [Table 2-3](#page-17-4) and [Table 2-4](#page-18-4).

| <b>Parameter</b> | <b>Description</b>                                                                                                    |  |  |  |  |  |  |
|------------------|----------------------------------------------------------------------------------------------------|--|--|--|--|--|--|
| sleep            | Puts the system in sleep for a finite number of milliseconds.                                                                                                    |  |  |  |  |  |  |
| reset            | Resets and restarts the RN2483 module.                                                                                                    |  |  |  |  |  |  |
| eraseFW          | Deletes the current RN2483 module application firmware and prepares it for<br>firmware upgrade. The RN2483 module bootloader is ready to receive new<br>firmware. |  |  |  |  |  |  |
| factoryRESET     | Resets the RN2483 module's configuration data and user EEPROM to<br>factory default values and restarts the RN2483 module.                                        |  |  |  |  |  |  |
| $_{\rm set}$ (1) | Sets specified system parameter values.                                                                                                    |  |  |  |  |  |  |
| $_{\rm qet}$ (1) | Gets specified system parameter values.                                                                                                    |  |  |  |  |  |  |

<span id="page-15-1"></span>**TABLE 2-2: SYSTEM COMMANDS**

**Note 1:** Refer to [Table 2-3](#page-17-4) for system <set> and [Table 2-4](#page-18-4) for system <get> command summaries.

#### <span id="page-16-0"></span>**2.3.1 sys sleep <length>**

<length>: decimal number representing the number of milliseconds the system is put to sleep, from 100 to 4294967296.

Response: ok after the system gets back from Sleep mode

invalid param if the length is not valid

This command puts the system to sleep for the specified number of milliseconds. The module can be forced to exit from sleep by sending the UART a Break condition followed by a  $0x55$  character. Forcing the module from sleep in the manner also triggers the UART auto baud detection. The module will adjust the UART baud rate to match the baud rate at which the  $0 \times 55$  character was sent. Refer to the note box in **[1.4 "UART Interface"](#page-12-1)**.

Example: **sys sleep 120** // Puts the system to sleep for 120 ms.

#### <span id="page-16-1"></span>**2.3.2 sys reset**

Response: RN2483 X.Y.Z MMM DD YYYY HH:MM:SS, where X.Y.Z is firmware version, MMM is month, DD is day, YYYY is year, HH:MM:SS is hour, minutes, seconds (format: [HW] [FW] [Date] [Time]). [Date] and [Time] refer to the release of the firmware.

This command resets and restarts the RN2483 module; stored LoRaWAN protocol settings will be loaded automatically upon reboot.

<span id="page-16-4"></span>Example: sys reset **// Resets** and restarts the RN2483 module.

### <span id="page-16-2"></span>**2.3.3 sys eraseFW**

Response: no response

This command deletes the current RN2483 module application firmware and prepares it for firmware upgrade. The RN2483 module bootloader is ready to receive new firmware.

Example: **sys eraseFW** // Deletes the current RN2483 module application firmware.

#### <span id="page-16-3"></span>**2.3.4 sys factoryRESET**

Response: RN2483 X.Y.Z MMM DD YYYY HH:MM:SS, where X.Y.Z is firmware version, MMM is month, DD is day, YYYY is year, HH:MM:SS is hour, minutes, seconds (format: [HW] [FW] [Date] [Time]). [Date] and [Time] refer to the release of the firmware.

This command resets the module's configuration data and user EEPROM to factory default values and restarts the module. After factoryRESET, the RN2483 module will automatically reset and all configuration parameters are restored to factory default values. All LoRaWAN protocol settings set by the user will be lost.

Example: sys factoryRESET // Restores factory default values.

<span id="page-17-0"></span>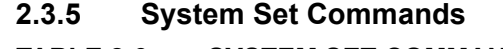

<span id="page-17-4"></span><span id="page-17-3"></span><span id="page-17-2"></span><span id="page-17-1"></span>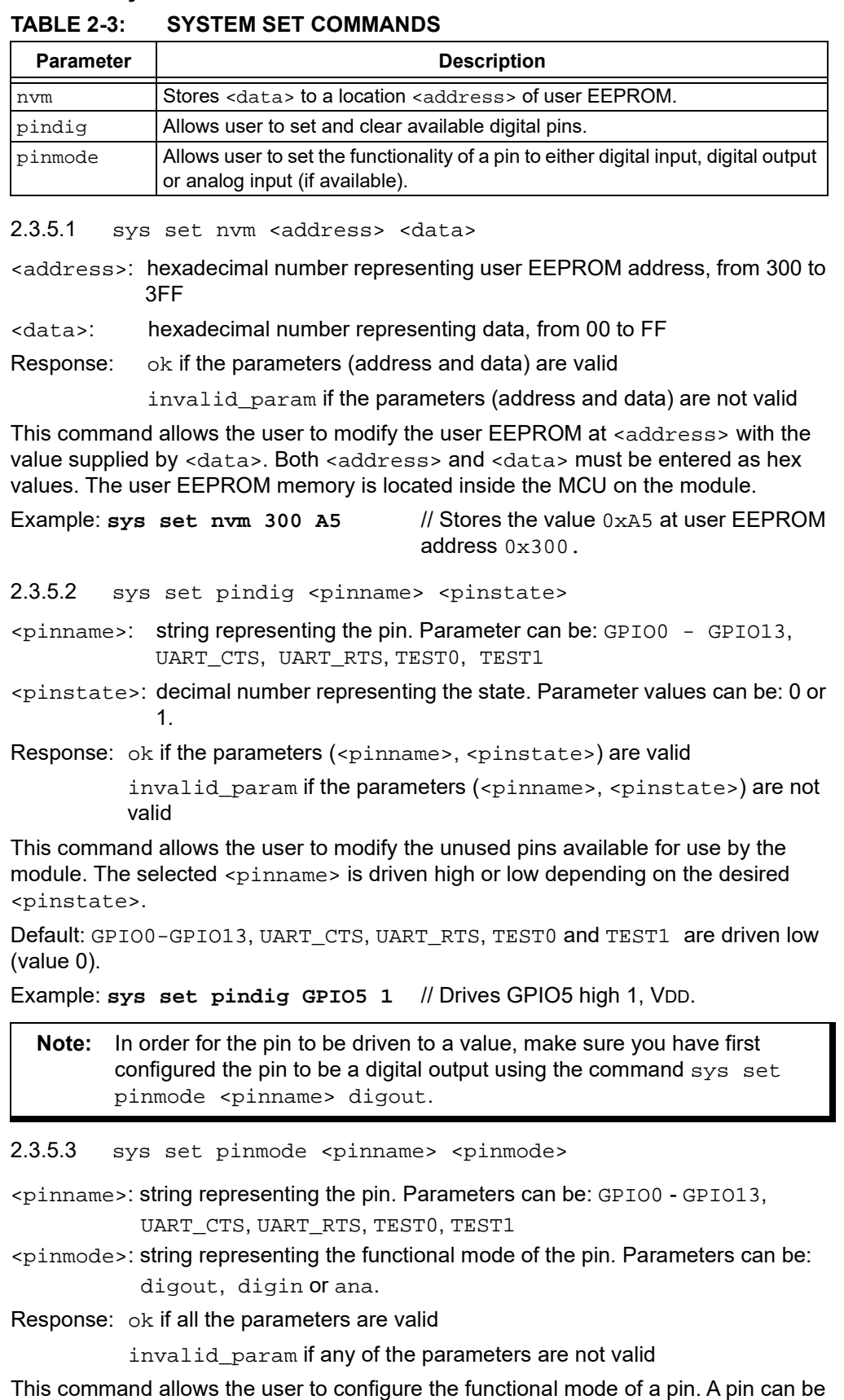

configured as digital output by using the digout parameter. A pin can be configured as digital input by using the digin parameter. A pin can be configured as analog input by using the ana parameter.

```
Example: sys set pinmode GPIO0 ana //Configures GPIO0 as analog input
Note: Not all pins have analog input functionality.
```
**Note:** This command must be called prior to reading or setting the value of a pin

in order to have correct behavior.

#### <span id="page-18-0"></span>**2.3.6 System Get Commands**

#### <span id="page-18-4"></span>**TABLE 2-4: SYSTEM GET COMMANDS**

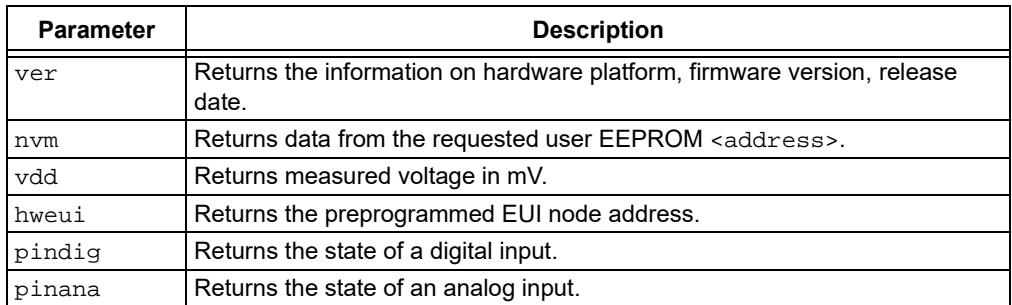

<span id="page-18-5"></span><span id="page-18-1"></span>2.3.6.1 sys get ver

Response: RN2483 X.Y.Z MMM DD YYYY HH:MM: SS, where X.Y.Z is firmware version, MMM is month, DD is day, YYYY is year, HH:MM:SS is hour, minutes, seconds (format: [HW] [FW] [Date] [Time]). [Date] and [Time] refer to the release of the firmware.

This command returns the information related to the hardware platform, firmware version, release date and time stamp on firmware creation.

Example: sys get ver **// Returns version-related information.** 

<span id="page-18-2"></span>2.3.6.2 sys get nvm <address>

<address>: hexadecimal number representing user EEPROM address, from 300 to 3FF

Response: 00 – FF (hexadecimal value from 00 to FF) if the address is valid

invalid\_param if the address is not valid

This command returns the data stored in the user EEPROM of the RN2483 module at the requested <address> location.

Example: **sys get nvm 300** // Returns the 8-bit hex value stored at 300.

<span id="page-18-3"></span>2.3.6.3 sys get vdd

Response: 0–3600 (decimal value from 0 to 3600)

This command informs the RN2483 module to do an ADC conversion on the VDD. The measurement is converted and returned as a voltage (mV).

Example: **sys get vdd** // Returns mV measured on the VDD module.

<span id="page-19-0"></span>2.3.6.4 sys get hweui

Response: hexadecimal number representing the preprogrammed EUI node address

This command reads the preprogrammed EUI node address from the RN2483 module. The value returned by this command is a globally unique number provided by Microchip.

Example: **sys get hweui** // Reads the preprogrammed EUI node address.

**Note:** The preprogrammed EUI node address is a read-only value and cannot be changed or erased. This value can be used to configure the device EUI using the mac set deveui command (see Section [2.4.8.8\)](#page-30-2).

<span id="page-19-1"></span>2.3.6.5 sys get pindig <pinname>

 $\epsilon$   $\gamma$  inname  $\epsilon$ : string representing the pin. Parameters can be: GPIO0 - GPIO13,

UART\_CTS, UART\_RTS, TEST0, TEST1

Response: decimal number representing the state (either 0 or 1). This command allows the user to read the state of a digital input. To be used as a digital input, a pin needs to be configured using the sys set pinmode command. Example: sys get pindig GPIO0 //Reads the state of the GPIO0 digital input

**Note:** The sys set pinmode <pinname> digin command must be called to configure the function of the pin prior to reading its digital input value.

<span id="page-19-2"></span>2.3.6.6 sys get pinana <pinname>

<pinname>: string representing the pin. Parameters can be: GPIO0 - GPIO3,

GPIO5 - GPIO13

Response: decimal number representing the result of the conversion, from 0 to 1023, where 0 represents 0V and 1023 is VDD, the supply voltage of the module.

This command allows the user to read the state of an analog input. To be used as an analog input, a pin needs to be configured using the sys set pinmode command. Example: **sys get pinana GPIO0** //Reads the state of the GPIO0 analog input

**Note:** The sys set pinmode <pinname> ana command must be called to configure the functional mode of the pin prior to reading its analog input value.

# <span id="page-20-0"></span>**2.4 MAC COMMANDS**

LoRaWAN protocol commands begin with the system keyword mac and include the categories shown in [Table 2-5](#page-20-2).

<span id="page-20-2"></span>**TABLE 2-5: MAC COMMANDS**

| <b>Parameter</b> | <b>Description</b>                                                                                                   |  |  |  |  |  |
|------------------|----------------------------------------------------------------------------------------------------|--|--|--|--|--|
| reset            | Resets the RN2483 module to a specific frequency band.                                                               |  |  |  |  |  |
| tx.              | Sends the data string on a specified port number and sets default values for<br>most of the LoRaWAN™ parameters.     |  |  |  |  |  |
| join             | Informs the RN2483 module to join the configured network.                                                            |  |  |  |  |  |
| save             | Saves LoRaWAN Class A configuration parameters to the user EEPROM.                                                   |  |  |  |  |  |
| forceENABLE      | Enables the RN2483 module after the LoRaWAN network server<br>commanded the end device to become silent immediately. |  |  |  |  |  |
| pause            | Pauses LoRaWAN stack functionality to allow transceiver (radio)<br>configuration.                                    |  |  |  |  |  |
| resume           | Restores the LoRaWAN stack functionality.                                                                            |  |  |  |  |  |
| set              | Accesses and modifies specific MAC related parameters.                                                               |  |  |  |  |  |
| qet              | Reads back current MAC related parameters from the module.                                                           |  |  |  |  |  |

#### <span id="page-20-1"></span>**2.4.1 mac reset <band>**

<band>: decimal number representing the frequency band, either 868 or 433

Response: ok if band is valid

invalid\_param if band is not valid

This command will automatically reset the software LoRaWAN stack and initialize it with the default parameters.

Example: mac reset 868 // Sets the default values and selects the 868 default band.

**Note:** This command will set default values for most of the LoRaWAN parameters. Everything set prior to this command will lose its set value.

#### <span id="page-21-0"></span>**2.4.2 mac tx <type> <portno> <data>**

- $\langle$  type>: string representing the uplink payload type, either cnf or uncnf (cnf  $confirmed, uncnf-unconfirmed)$
- <portno>: decimal number representing the port number, from 1 to 223
- <data>: hexadecimal value. The length of <data> bytes capable of being transmitted are dependent upon the set data rate (for further details, refer to the *LoRaWAN™ Specification V1.0.2*).
- Response: this command may reply with two responses. The first response will be received immediately after entering the command. In case the command is valid (ok reply received), a second reply will be received after the end of the uplink transmission. For further details, refer to the *LoRaWAN™ Specification V1.0.2*.

Response after entering the command:

- $\bullet$  ok if parameters and configurations are valid and the packet was forwarded to the radio transceiver for transmission
- invalid\_param if parameters (<type> <portno> <data>) are not valid
- not joined if the network is not joined
- no free ch if all channels are busy
- silent if the module is in a Silent Immediately state
- frame counter err rejoin needed if the frame counter rolled over
- busy if MAC state is not in an Idle state
- mac\_paused if MAC was paused and not resumed back
- invalid\_data\_len if application payload length is greater than the maximum application payload length corresponding to the current data rate

Response after the first uplink transmission attempt:

- mac\_tx\_ok if uplink transmission was successful and no downlink data was received back from the server;
- mac\_rx <portno> <data> if transmission was successful, <portno>: port number, from 1 to 223; <data>: hexadecimal value that was received from the server;
- mac err if transmission was unsuccessful, ACK not received back from the server
- invalid data len if application payload length is greater than the maximum application payload length corresponding to the current data rate. This can occur after an earlier uplink attempt if retransmission back-off has reduced the data rate.

A confirmed message will expect an acknowledgment from the server; otherwise, the message will be retransmitted by the number indicated by the command  $_{\text{mac}}$  set retx <value>, whereas an unconfirmed message will not expect any acknowledgment back from the server. For further details, refer to the *LoRaWAN™ Specification V1.0.2*.

The port number allows multiplexing multiple data streams on the same link. For example, the end device can send measurements on one port number and configuration data on another. The server application can then distinguish the two types of data based on the port number.

Example: **mac tx cnf 4 5A5B5B** // Sends a confirmed frame on port 4 with application payload 5A5B5B.

If the automatic reply feature is enabled and the server sets the Frame Pending bit or initiates downlink confirmed transmissions, multiple responses will be displayed after each downlink packet is received by the module. A typical scenario for this case would be (prerequisites: free LoRaWAN channels available and automatic reply enabled):

- The module sends a packet on port 4 with application payload  $0xAB$
- Radio transmission is successful and the module will display the first response: ok
- The server needs to send two separate downlink confirmed packets back on port 1 with the following data:  $0xAC$ , then  $0xAF$ . First it will transmit the first one  $(0xAC)$ and will set the Frame Pending bit. The module will display the second response mac\_rx 1 AC
- The module will initiate an automatic uplink unconfirmed transmission with no application payload on the first free channel because the Frame Pending bit was set in the downlink transmission
- The server will send back the second confirmed packet  $(0xAF)$ . The module will display a third response mac\_rx 1 AF
- The module will initiate an automatic unconfirmed transmission with no application payload on the first free channel because the last downlink transmission was confirmed, so the server needs an ACK
- If no reply is received back from the server, the module will display the fourth response after the end of the second Receive window: mac\_tx\_ok
- After this scenario, the user is allowed to send packets when at least one enabled channel is free

Based on this scenario, the following responses will be displayed by the module:

- mac tx cnf 4 AB
- ok
- mac\_rx 1 AC
- mac\_rx 1 AF
- mac\_tx\_ok

#### <span id="page-23-0"></span>**2.4.3 mac join <mode>**

- <mode>: string representing the join procedure type (case-insensitive), either otaa or  $abp$  (otaa – over-the-air activation,  $abp -$  activation by personalization).
- Response: this command may reply with two responses. The first response will be received immediately after entering the command. In case the command is valid (ok reply received) a second reply will be received after the end of the join procedure. For further details, refer to the *LoRaWAN™ Specification V1.0.2*.

Response after entering the command:

- $\bullet$  ok if parameters and configurations are valid and the join request packet was forwarded to the radio transceiver for transmission
- invalid\_param if <mode> is not valid
- keys\_not\_init if the keys corresponding to the Join mode (otaa or abp) were not configured
- no free ch if all channels are busy
- silent if the device is in a Silent Immediately state
- busy if MAC state is not in an Idle state
- mac\_paused if MAC was paused and not resumed back

Response after the join procedure:

- denied if the join procedure was unsuccessful (the module attempted to join the network, but was rejected);
- accepted if the join procedure was successful;

This command informs the RN2483 module it should attempt to join the configured network. Module activation type is selected with <mode>. Parameter values can be otaa (over-the-air activation) or abp (activation by personalization). The <mode> parameter is not case sensitive. Before joining the network, the specific parameters for each activation type should be configured (for over the air activation: device EUI, application EUI, application key; for activation by personalization: device address, network session key, application session key).

Example: **mac join otaa** // Attempts to join the network using over-the-air activation.

#### <span id="page-24-0"></span>**2.4.4 mac save**

Response: ok

The mac save command must be issued after configuration parameters have been appropriately entered from the  $_{\text{mac}}$  set  $\langle$  cmd> commands. This command will save LoRaWAN Class A protocol configuration parameters to the user EEPROM. When the next sys reset command is issued, the LoRaWAN Class A protocol configuration will be initialized with the last saved parameters.

The LoRaWAN protocol configuration savable parameters are:

- adr: ADR state
- appeui: Application Identifier
- appkey: Application Key
- appskey: Application Session key
- ch: All Channel Parameters
	- drrange: Data Rate Range
	- status: Status
- class: LoRaWAN operating Class
- devaddr: End-Device Address
- deveui: End-Device Identifier
- dnctr: Downlink Frame Counter
- dr:Data Rate
- join flags: Join parameter flags
	- appeui: Application Identifier set
	- appmultiskey: Application Multicast Session Key set
	- appskey: Application Key set
	- devaddr: End-Device Address set
	- deveui: End-Device Identifer set
	- devmultiskey: End-Device Multicast Session Key set
	- nwkmultiskey: Network Multicast Session Key set
	- nwkskey: Network Session Key set
- mcast: Multicast State
- mcastappskey: Multicast Application Session Key
- mcastdevaddr: Multicast End Device Address
- mcastnwkskey: Multicast Network Session Key
- nwkskey: Network Session Key
- rx2 parameters: RX Window 2 parameters
	- freq: Frequency
	- status: Status
- upctr: Uplink Frame Counter

Example: **mac save** // Saves the LoRaWAN Class A protocol configuration parameters to the user EEPROM.

#### <span id="page-25-0"></span>**2.4.5 mac forceENABLE**

Response: ok

The network can issue a certain command (Duty Cycle Request frame with parameter 255) that would require the RN2483 module to go silent immediately. This mechanism disables any further communication of the module, effectively isolating it from the network. Using mac forceENABLE after this network command has been received restores the module's connectivity by allowing it to send data.

Example: **mac forceENABLE** // Disables the Silent Immediately state.

**Note:** The silent immediately status bit of the MAC status register indicates the device has been silenced by the network. Refer to **[Figure](#page-42-1)  [2-1: "MAC Status bit-Mapped Register \(1\)"](#page-42-1)**.

#### <span id="page-25-1"></span>**2.4.6 mac pause**

Response: 0 – 4294967295 (decimal number representing the number of milliseconds the mac can be paused)

This command pauses the LoRaWAN stack functionality to allow transceiver (radio) configuration. Through the use of mac pause, radio commands can be generated between a LoRaWAN Class A protocol uplink application ( $mac$  tx command), and the LoRaWAN Class A protocol Receive windows (second response for the  $mac\_tx$ command). This command will reply with the time interval in milliseconds that the transceiver can be used without affecting the LoRaWAN functionality. The maximum value (4294967295) is returned whenever the LoRaWAN stack functionality is in Idle state and the transceiver can be used without restrictions. '0' is returned when the LoRaWAN stack functionality cannot be paused.

For example, when operating in LoRaWAN Class C mode, the receiver is continuously in receive. The mac pause command will return '0' indicating that the LoraWAN stack cannot be paused.

After the radio configuration is complete, the mac  $\tau$  resume command must be used to return to LoRaWAN protocol commands.

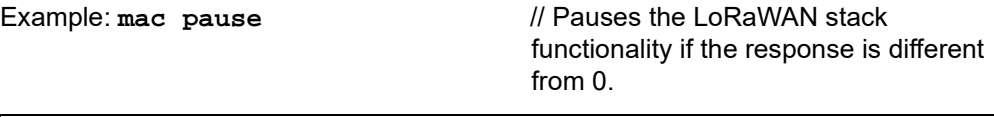

**Note:** If already joined to a network, this command *MUST* be called *BEFORE* configuring the radio parameters, initiating radio reception, or transmission.

#### <span id="page-25-2"></span>**2.4.7 mac resume**

Response: ok

This command resumes LoRaWAN stack functionality, in order to continue normal functionality after being paused.

Example: **mac resume** // Resumes the LoRaWAN stack functionality.

**Note:** This command *MUST* be called *AFTER* all radio commands have been issued and all the corresponding asynchronous messages have been replied.

# <span id="page-26-0"></span>**2.4.8 MAC Set Commands**

# **TABLE 2-6: MAC SET COMMANDS**

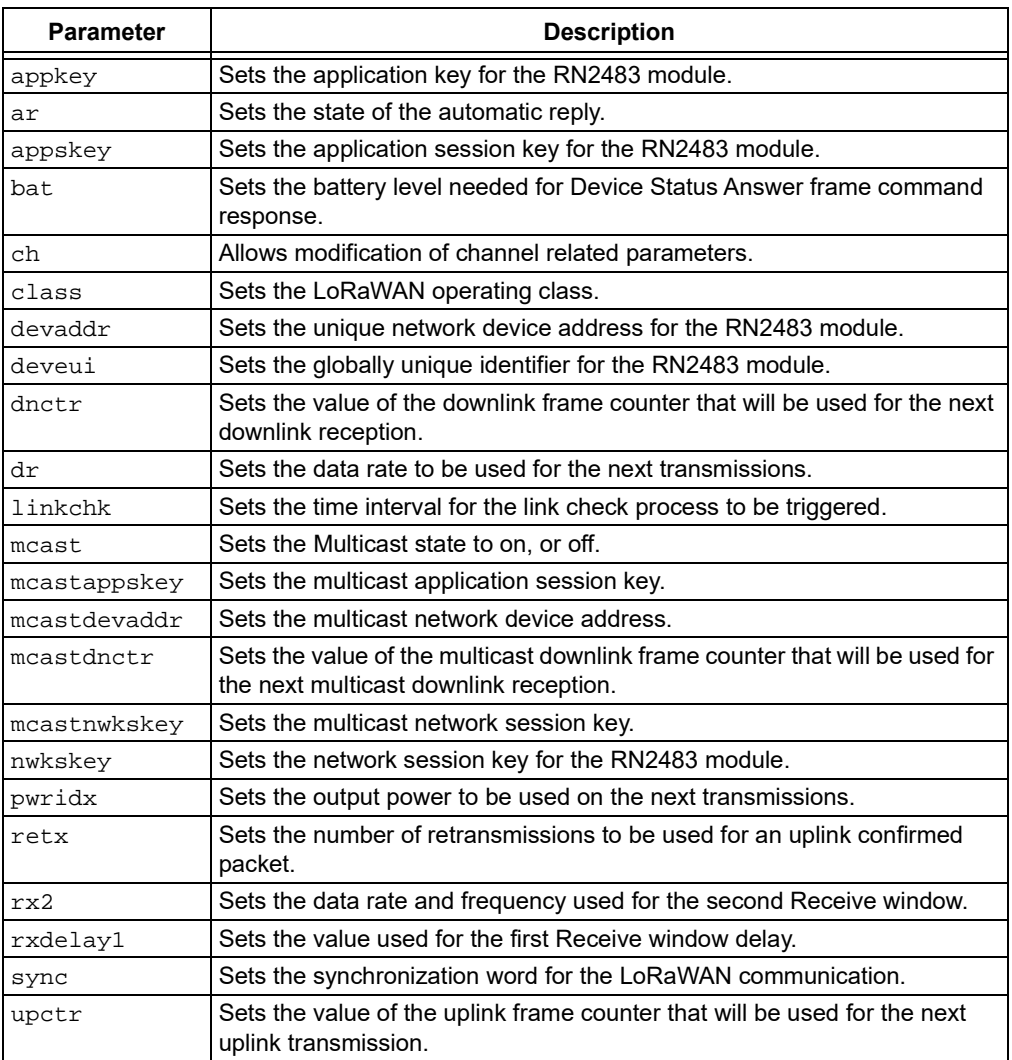

<span id="page-26-1"></span>2.4.8.1 mac set appkey <appKey>

<appKey>: 16-byte hexadecimal number representing the application key

Response: ok if key is valid

invalid\_param if key is not valid

This command sets the application key for the module. The application key is used to derive the security credentials for communication during over-the-air activation.

Example: **mac set appkey 00112233445566778899AABBCCDDEEFF**

<span id="page-27-0"></span>2.4.8.2 mac set appskey <appSesskey>

<appSessKey>: 16-byte hexadecimal number representing the application session key

Response: ok if key is valid

invalid\_param if key is not valid

This command sets the application session key for the module. This key provides security for communication between module and application server.

Example: **mac set appskey AFBECD56473829100192837465FAEBDC**

**Note:** If this parameter was previously saved to user EEPROM by issuing the mac save command, after modifying its value, the mac save command should be called again.

<span id="page-27-1"></span>2.4.8.3 mac set ar <state>

<state>: string value representing the state, either on or off.

Response: ok if state is valid

invalid\_param if state is not valid

This command sets the state of the automatic reply. By enabling the automatic reply, the module will transmit a packet without a payload immediately after a confirmed downlink is received, or when the Frame Pending bit has been set by the server. If set to OFF, no automatic reply will be transmitted.

Example: mac set ar on  $\frac{1}{2}$  Enables the automatic reply process inside the module.

**Note:** The RN2483 module implementation will initiate automatic transmissions with no application payload if the automatic reply feature is enabled and the server sets the Frame Pending bit or initiates a confirmed downlink transmission. In this case, if all enabled channels are busy due to duty cycle limitations, the stack will wait for the first channel that will become free to transmit. The user will not be able to initiate uplink transmissions until the automatic transmissions are done.

<span id="page-27-2"></span>2.4.8.4 mac set bat <level>

- <level>: decimal number representing the level of the battery, from 0 to 255. '0' means external power, '1' means low level, 254 means high level, 255 means the end device was not able to measure the battery level.
- Response: ok if the battery level is valid

invalid param if the battery level is not valid

This command sets the battery level required for Device Status Answer frame in use with the LoRaWAN Class A protocol.

Example: mac set bat 127 // Battery is set to ~50%.

#### <span id="page-28-0"></span>2.4.8.5 MAC SET CHANNEL COMMANDS

#### **TABLE 2-7: MAC SET CHANNEL COMMANDS**

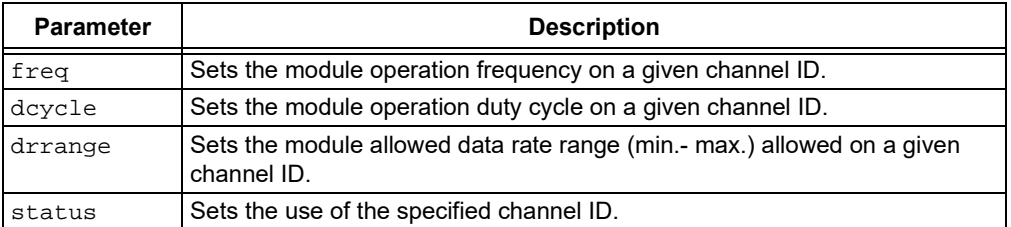

2.4.8.5.1 mac set ch freq <channelID> <frequency>

<channelID>: decimal number representing the channel number, from 3 to 15.

<frequency>: decimal number representing the frequency, from 863000000 to 870000000 or from 433050000 to 434790000, in Hz.

Response: ok if parameters are valid

invalid\_param if parameters are not valid

This command sets the operational frequency on the given channel ID. The default channels (0-2) cannot be modified in terms of frequency.

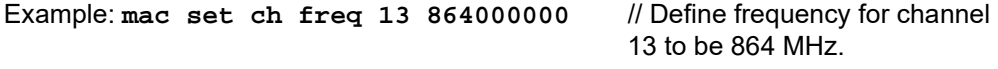

**Note:** If this parameter was previously saved to user EEPROM by issuing the mac save command, after modifying its value, the mac save command should be called again.

2.4.8.5.2 mac set ch dcycle <channelID> <dutyCycle>

<channelID>: decimal number representing the channel number, from 0 to 15.

<dutyCycle>: decimal number representing the duty cycle, from 0 to 65535.

Response: ok if parameters are valid

invalid\_param if parameters are not valid

This command sets the duty cycle used on the given channel ID on the module. The <dutyCycle> value that needs to be configured can be obtained from the actual duty cycle X (in percentage) using the following formula:  $\langle \text{dutyCycle} \rangle = (100/X) - 1$ . The default settings consider only the three default channels (0-2), and their default duty cycle is 0.33%. If a new channel is created either by the server or by the user, all the channels (including the default ones) must be updated by the user in terms of duty cycle to comply with the ETSI regulations.

Example: **mac set ch dcycle 13 9** // Defines duty cycle for channel 13 to be

10%. Since  $(100/10) - 1 = 9$ , the parameter that gets configured is 9.

2.4.8.5.3 mac set ch drrange <channelID> <minRange> <maxRange> <channelID>: decimal number representing the channel number, from 0 to 15 <minRange>: decimal number representing the minimum data rate, from 0 to 7 <maxRange>: decimal number representing the maximum data rate, from 0 to 7 Response: ok if parameters are valid

invalid\_param if parameters are not valid

This command sets the operating data rate range, min. to max., for the given <channelID>. By doing this the module can vary data rates between the <minRange> and <maxRange> on the specified <channelID>. For the actual values of the data rates and the corresponding spreading factors (SF), refer to the *LoRaWAN™ Specification*.

Example: **mac set ch drrange 13 0 2** // Using EU863-870 band: on channel 13 the data rate can range from 0 (SF12/125 kHz) to 2 (SF10/125 kHz) as required.

**Note:** If this parameter was previously saved to user EEPROM by issuing the mac save command, after modifying its value, the mac save command should be called again.

2.4.8.5.4 mac set ch status <channelID> <status>

<channelID>: decimal number representing the channel number, from 0 to 15.

<status>: string value representing the state, either on or off.

Response: ok if parameters are valid

invalid\_param if parameters are not valid

This command sets the operation of the given <channelID>.

Example: mac set ch status 4 off // Channel ID 4 is disabled from use.

# **WARNING**

<channelID> parameters (frequency, data range, duty cycle) must be issued prior to enabling the status of that channel.

<span id="page-30-0"></span>2.4.8.6 mac set class <class>

<class>: A letter representing the LoRaWAN device class, either a or c.

Response: ok if class is valid

invalid\_param if the class is not valid

This command sets the end device LoRaWAN operating class. The default end device class is Class A. When the class is configured as Class C, the end device will enter Class C continuous receive mode after the next uplink message is sent. The LoRaWAN network server must also configure this node as a Class C node. The network server configuration is performed out of band from LoRaWAN communications. For more information on the description of operating in Class C mode, refer to the *LoRaWAN™ Specification V1.0.2*.

Example: **mac set class c**

**Note:** If this parameter had previously been saved to user EEPROM by issuing the mac save command, after modifying its value, the mac save command should be called again.

<span id="page-30-1"></span>2.4.8.7 mac set devaddr <address>

- <address>: 4-byte hexadecimal number representing the device address, from 00000000 – FFFFFFFF
- Response: ok if address is valid

invalid\_param if address is not valid

This command configures the module with a 4-byte unique network device address <address>. The <address> *MUST* be *UNIQUE* to the current network. This must be directly set solely for activation by personalization devices. This parameter must not be set before attempting to join using over-the-air activation because it will be overwritten once the join process is over.

Example: **mac set devaddr ABCDEF01**

**Note:** If this parameter had previously been saved to user EEPROM by issuing the mac save command, after modifying its value, the mac save command should be called again.

<span id="page-30-2"></span>2.4.8.8 mac set deveui <devEUI>

<devEUI>: 8-byte hexadecimal number representing the device EUI

Response: ok if address is valid

invalid\_param if address is not valid

This command sets the globally unique device identifier for the module. The identifier must be set by the host MCU. The module contains a pre-programmed unique EUI and can be retrieved using the sys get hweui command (see Section [2.3.6.4](#page-19-0)) or user provided EUI can be configured using the mac set deveui command.

Example: **mac set deveui 0004A30B001A55ED**

<span id="page-31-0"></span>2.4.8.9 mac set dnctr <fCntDown>

<fCntDown>: decimal number representing the value of the downlink frame counter that will be used for the next downlink reception, from 0 to 4294967295.

Response: ok if parameter is valid

invalid\_param if parameter is not valid

This command sets the value of the downlink frame counter that will be used for the next downlink reception.

Example: **mac set dnctr 30**

**Note:** If this parameter had previously been saved to user EEPROM by issuing the mac save command, after modifying its value, the mac save command should be called again.

<span id="page-31-1"></span>2.4.8.10 mac set dr <dataRate>

<dataRate>: decimal number representing the data rate, from 0 and 7, but within the limits of the data rate range for the defined channels.

Response: ok if data rate is valid

invalid\_param if data rate is not valid

This command sets the data rate to be used for the next transmission. For the description of data rates and the corresponding spreading factors, refer to the *LoRaWAN™ Specification V1.0.2*.

Example: **mac set dr 5** // On EU863-870; SF7/125 kHz.

**Note:** If this parameter had previously been saved to user EEPROM by issuing the mac save command, after modifying its value, the mac save command should be called again.

<span id="page-31-2"></span>2.4.8.11 mac set linkchk <linkCheck>

- $\langle$  -1 inkCheck>: decimal number that sets the time interval in seconds for the link check process, from 0 to 65535
- Response: ok if the time interval is valid

invalid param if the time interval is not valid

This command sets the time interval for the link check process to be triggered periodically. A <value> of '0' will disable the link check process. When the time interval expires, the next application packet that will be sent to the server will include also a link check MAC command. For more information on the Link Check MAC command, refer to the *LoRaWAN™ Specification V1.0.2*.

Example: **mac set linkchk 600** // The module will attempt a link check process at 600-second intervals.

**Note:** If the command mac reset is issued, the link check process will be set as disabled.

<span id="page-32-0"></span>2.4.8.12 mac set mcast <state>

<state>: string value representing the state, either on or off.

Response: ok if state is valid

invalid\_param if the state is not valid

This command sets the end device Multicast state (mcast) to either be enabled or disabled. When multicast is enabled, and the device is operating in Class C continuous receive mode, the end device can receive multicast messages from the server. For more information on the description of multicast operation, refer to the *LoRaWAN™ Specification V1.0.2*.

Example: **mac set mcast on**

**Note:** If this parameter had previously been saved to user EEPROM by issuing the mac save command, after modifying its value, the mac save command should be called again.

<span id="page-32-1"></span>2.4.8.13mac set mcastappskey <mcastApplicationSessionkey>

<mcastApplicationSessionkey>: 16-byte hexadecimal number representing the application session key.

Response: ok if key is valid

invalid\_param if the key is not valid

This command sets the multicast application session key for the module. This key identifies the multicast application session key used when the network sends a multicast message from an application.

Example: **mac set mcastappskey 29100192AFBECD564738837465FAEBDC**

**Note:** If this parameter had previously been saved to user EEPROM by issuing the mac save command, after modifying its value, the mac save command should be called again.

<span id="page-32-2"></span>2.4.8.14mac set mcastdevaddr <mcastAddress>

<mcastAddress>: 4-byte hexadecimal number representing the device multicast address, from 00000000 - FFFFFFFF.

Response: ok if address is valid

invalid\_param if the address is not valid

This command configures the module with a 4-byte multicast network device address <address>. The <address> MUST match the multicast address on the current network. This must be directly set for multicast devices.

Example: **mac set mcastdevaddr 54ABCDEF**

<span id="page-33-0"></span>2.4.8.15mac set mcastdnctr <fMcastCntDown>

<fMcastCntDown>: decimal number representing the value of the multicast downlink frame counter from 0 to 4294967295.

Response: ok if parameter is valid

invalid\_param if the parameter is not valid

This command sets the value of the multicast downlink frame counter that will be used for the next downlink reception.

```
Example: mac set mcastdnctr 40
```
**Note:** If this parameter had previously been saved to user EEPROM by issuing the mac save command, after modifying its value, the mac save command should be called again.

<span id="page-33-1"></span>2.4.8.16mac set mcastnwkskey <mcastNetworkSessionkey>

<mcastNetworkSessionkey>: 16-byte hexadecimal number representing the network session key

Response: ok if key is valid

invalid\_param if the key is not valid

This command sets the multicast network session key for the module. This key is 16 bytes in length, and provides security for communication between the module and multicast network server.

```
Example: mac set mcastnwkskey 6AFBECD1029384755647382910DACFEB
```
**Note:** If this parameter had previously been saved to user EEPROM by issuing the mac save command, after modifying its value, the mac save command should be called again.

<span id="page-33-2"></span>2.4.8.17 mac set nwkskey <nwkSessKey>

<nwkSessKey>: 16-byte hexadecimal number representing the network session key Response: ok if key is valid

invalid\_param if key is not valid

This command sets the network session key for the module. This key is 16 bytes in length, and provides security for communication between the module and network server.

Example: **mac set nwkskey 1029384756AFBECD5647382910DACFEB**

<span id="page-34-0"></span>2.4.8.18 mac set pwridx <pwrIndex>

<pwrIndex>: decimal number representing the index value for the output power, from 0 to 5 for 433 MHz frequency band and from 1 to 5 for 868 MHz frequency band.

Response: ok if power index is valid

invalid\_param if power index is not valid

This command sets the output power to be used on the next transmissions. Refer to the *LoRaWAN™ Specification V1.0.2* for the output power corresponding to the <pwrIndex> and also to the *RN2483 Low-Power Long-Range LoRa® Technology Transceiver Module Data Sheet* (DS50002346) for the actual radio power capabilities.

Example: **mac set pwridx 1** // Sets the TX output power to 14 dBm on the next transmission for a 868 MHz EU module.

<span id="page-34-1"></span>2.4.8.19 mac set retx <reTxNb>

<reTxNb>: decimal number representing the number of retransmissions for an uplink confirmed packet, from 0 to 255.

Response: ok if <retx> is valid

invalid param if <retx> is not valid

This command sets the number of retransmissions to be used for an uplink confirmed packet, if no downlink acknowledgment is received from the server.

Example: mac set retx 5 // The number of retransmissions made

for an uplink confirmed packet is set to 5.

<span id="page-34-2"></span>2.4.8.20 mac set rx2 <dataRate> <frequency>

<dataRate>: decimal number representing the data rate, from 0 to 7.

<frequency>: decimal number representing the frequency, from 863000000 to 870000000 or from 433050000 to 434790000, in Hz.

Response: ok if parameters are valid

invalid\_param if parameters are not valid

This command sets the data rate and frequency used for the second Receive window. The configuration of the Receive window parameters should be in concordance with the server configuration.

Example: **mac set rx2 3 865000000** // Receive window 2 is configured with SF9/125 kHz data rate with a center frequency of 865 MHz.

<span id="page-35-0"></span>2.4.8.21 mac set rxdelay1 <rxDelay>

<rxDelay>: decimal number representing the delay between the transmission and the first Reception window in milliseconds, from 0 to 65535.

Response: ok if <rxDelay> is valid

invalid\_param if <rxDelay> is not valid

This command will set the delay between the transmission and the first Reception window to the  $\langle x \rangle$   $\leq$   $\langle x \rangle$  in milliseconds. The delay between the transmission and the second Reception window is calculated in software as the delay between the transmission and the first Reception window + 1000 (ms).

Example: **mac set rxdelay1 1000** // Set the delay between the transmission and the first Receive window to 1000 ms.

<span id="page-35-1"></span>2.4.8.22 mac set sync <synchWord>

<synchWord>: one byte long hexadecimal number representing the synchronization word for the LoRaWAN communication

Response: ok if parameters are valid

invalid\_param if parameter is not valid

This command sets the synchronization word for the LoRaWAN communication. The configuration of the synchronization word should be in concordance with the Gateway configuration.

Example: **mac set sync 34** //Synchronization word is configured to use the 0x34 value

<span id="page-35-2"></span>2.4.8.23 mac set upctr <fCntUp>

<fCntUp>: decimal number representing the value of the uplink frame counter that will be used for the next uplink transmission, from 0 to 4294967295.

Response: ok if parameter is valid

invalid\_param if parameter is not valid

This command sets the value of the uplink frame counter that will be used for the next uplink transmission.

Example: **mac set upctr 10**

### <span id="page-36-0"></span>**2.4.9 MAC Get Commands**

# **TABLE 2-8: MAC GET COMMANDS**

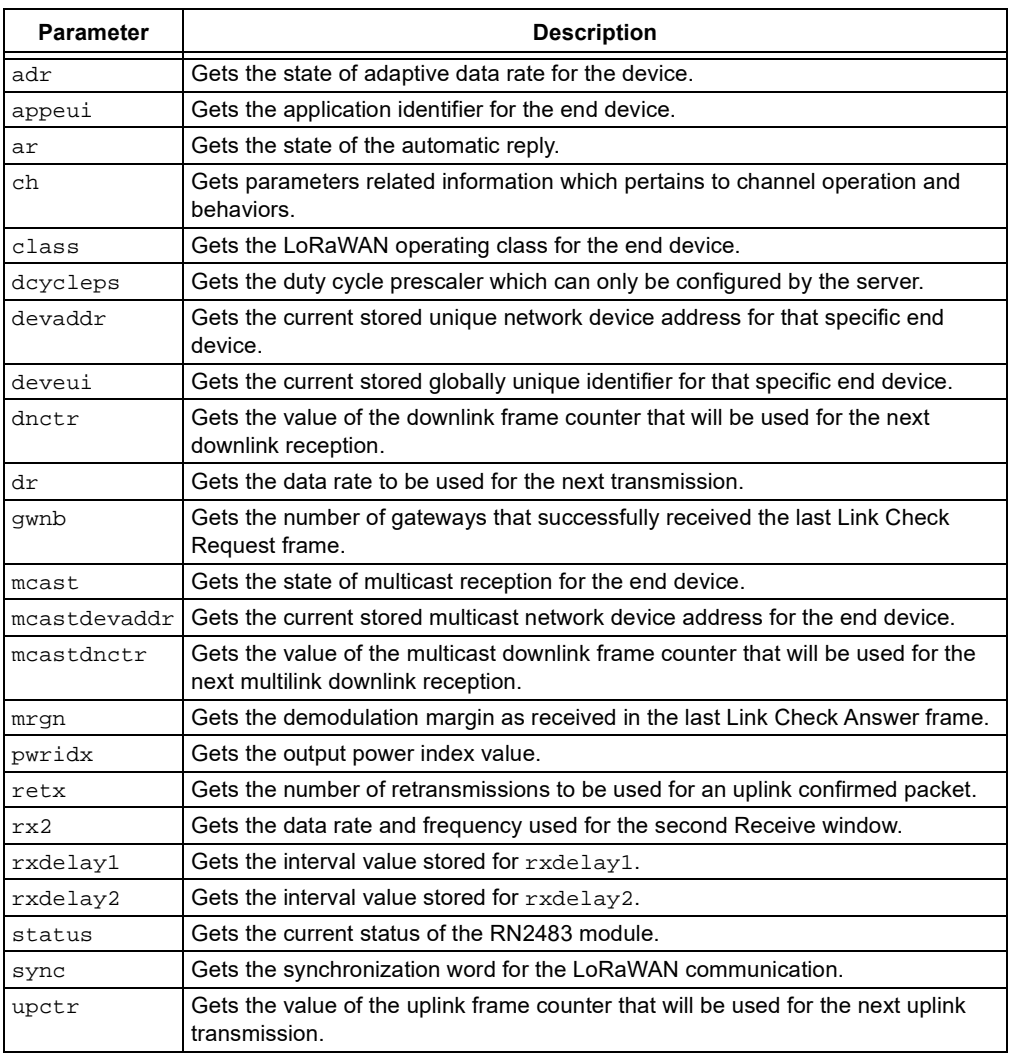

<span id="page-36-1"></span>2.4.9.1 mac get adr

Response: string representing the state of the adaptive data rate mechanism, either on or off.

This command will return the state of the adaptive data rate mechanism. It will reflect if the ADR is on or off on the requested device.

Default: off

Example: **mac get adr** 

<span id="page-36-2"></span>2.4.9.2 mac get appeui

Response: 8-byte hexadecimal number representing the application EUI.

This command will return the application identifier for the module. The application

identifier is a value given to the device by the network.

Default: 0000000000000000

Example: **mac get appeui**

#### <span id="page-37-0"></span>2.4.9.3 mac get ar

Response: string representing the state of the automatic reply, either on or off.

This command will return the current state for the automatic reply (AR) parameter. The response will indicate if the AR is on or off.

Default: off

Example: **mac get ar**

#### <span id="page-37-1"></span>2.4.9.4 MAC GET CHANNEL COMMANDS

#### **TABLE 2-9: MAC GET CHANNEL COMMANDS**

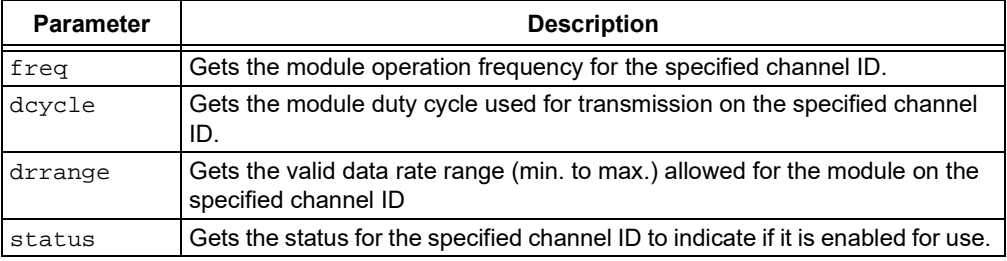

<span id="page-37-2"></span>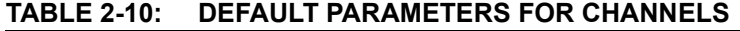

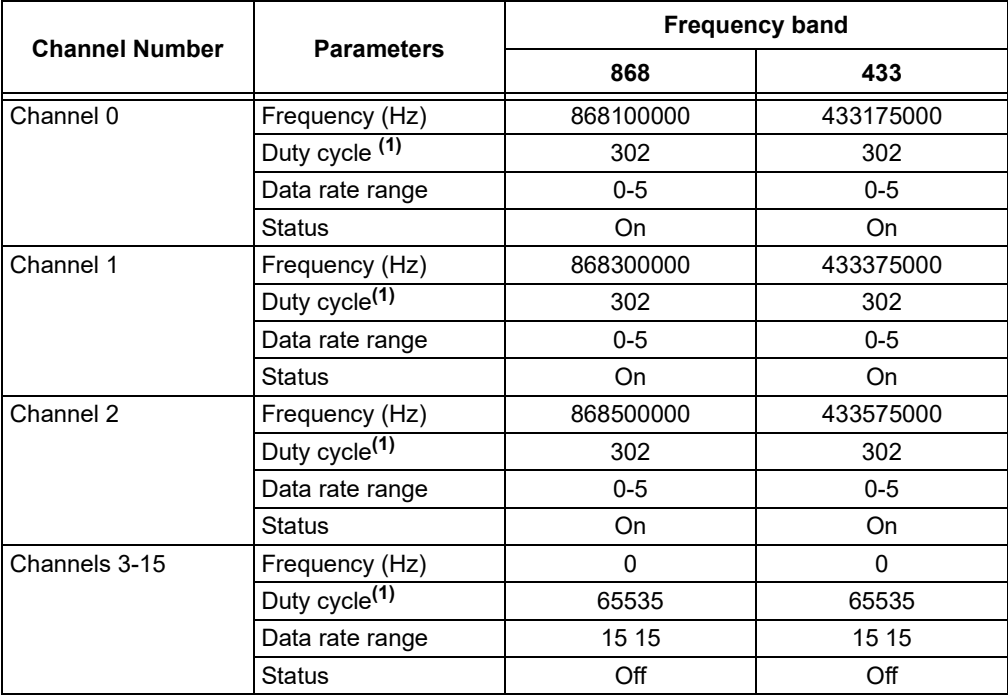

**Note 1:** The default settings consider only the three default channels (0-2), and their default duty cycle is 0.33%. If a new channel is created either by the server or by the user, all the channels (including the default ones) must be updated by the user in terms of duty cycle to comply with the ETSI regulations.

2.4.9.4.1 mac get ch freq <channelID>

<channelID>: decimal number representing the channel number, from 0 to 15.

Response: decimal number representing the frequency of the channel, from 863000000 to 870000000 or from 433050000 to 434790000, in Hz, depending on the frequency band selected.

This command returns the frequency on the requested <channelID>, entered in decimal form.

Default: see [Table 2-10](#page-37-2)

Example: **mac get ch freq 0**

2.4.9.4.2 mac get ch dcycle <channelID>

<channelID>: decimal number representing the channel number, from 0 to 15.

Response: decimal number representing the duty cycle of the channel, from 0 to 65535.

This command returns the duty cycle on the requested <channelID>. The duty cycle is returned in decimal value. The actual duty cycle (in percentage) can be obtained using the returned value V as: percent =  $100/(V + 1)$ .

Default: see [Table 2-10](#page-37-2)

Example: **mac get ch dcycle 0** // Reads back duty cycle setting on Channel

ID 0. If the value reported back is 99, the actual duty cycle on the channel (in percentage) is  $100/(99 + 1) = 1$ .

2.4.9.4.3 mac get ch drrange <channelID>

<channelID>: decimal number representing the channel number, from 0 to 15.

Response: decimal number representing the minimum data rate of the channel, from 0 to 7 and a decimal number representing the maximum data rate of the channel, from 0 to 7

This command returns the allowed data rate index range on the requested <channelID>, entered in decimal form. The <minRate> and <maxRate> index values are returned in decimal form and reflect index values. For the description of data rates and the corresponding spreading factors, refer to the *LoRaWAN™ Specification V1.0.2*.

Default: see [Table 2-10](#page-37-2)

Example: **mac get ch drrange 0**

2.4.9.4.4 mac get ch status <channelID>

<channelID>: decimal number representing the channel number, from 0 to 15.

Response: string representing the state of the channel, either on or off.

This command returns if <channelID> is currently enabled for use. <channelID> is entered in decimal form and the response will be on or off reflecting the channel is enabled or disabled appropriately.

Default: see [Table 2-10](#page-37-2)

Example: **mac get ch status 2**

**Note:** <channelID> parameters must be issued prior to enabling the status of that channel. If a channel is disabled through the  $\leq$  status>, all channel parameters must be reconfigured prior to enabling.

<span id="page-39-0"></span>2.4.9.5 mac get class

Response: A single letter A or C

This command will return the LoRaWAN operation class as set in the module.

Default: A

Example: **mac get class**

<span id="page-39-1"></span>2.4.9.6 mac get dcycleps

Response: decimal number representing the prescaler value, from 0 to 65535.

This command returns the duty cycle prescaler. The value of the prescaler can be configured *ONLY* by the *SERVER* through use of the Duty Cycle Request frame. Upon reception of this command from the server, the duty cycle prescaler is changed for all enabled channels.

Default: 1

Example: **mac get dcycleps**

<span id="page-39-2"></span>2.4.9.7 mac get devaddr

Response: 4-byte hexadecimal number representing the device address, from 00000000 to FFFFFFFF.

This command will return the current end-device address of the module.

Default: 00000000

Example: **mac get devaddr**

<span id="page-39-3"></span>2.4.9.8 mac get deveui

Response: 8-byte hexadecimal number representing the device EUI.

This command returns the globally unique end-device identifier, as set in the module.

Default: pre-programmed EUI node address

Example: **mac get deveui**

**Note:** After the mac reset <band> command is explicitly called, the device EUI value will be set to all zeros. Make certain that a valid value is given to the device EUI.

<span id="page-39-4"></span>2.4.9.9 mac get dnctr

Response: decimal number representing the value of the downlink frame counter that will be used for the next downlink reception, from 0 to 4294967295.

This command will return the value of the downlink frame counter that will be used for the next downlink reception.

Default: 0

Example: **mac get dnctr**

<span id="page-39-5"></span>2.4.9.10 mac get dr

Response: decimal number representing the current data rate.

This command will return the current data rate.

Default: 5

Example: **mac get dr**

<span id="page-40-0"></span>2.4.9.11 mac get gwnb

Response: decimal number representing the number of gateways, from 0 to 255.

This command will return the number of gateways that successfully received the last Link Check Request frame command, as received in the last Link Check Answer.

Default: 0

Example: **mac get gwnb**

<span id="page-40-1"></span>2.4.9.12 mac get mcast

Response: string representing the Multicast state of the module, either on or of  $f$ This command will return the Multicast state as set in the module.

Default: off

Example: **mac get mcast**

<span id="page-40-2"></span>2.4.9.13 mac get mcastdevaddr

Response: 4-byte hexadecimal number representing the device multicast address, from 00000000 to FFFFFFFF

This command will return the current multicast end-device address of the module.

Default: 00000000

Example: **mac get mcastdevaddr**

<span id="page-40-3"></span>2.4.9.14 mac get mcastdnctr

Response: decimal number representing the value of the downlink frame counter that will be used for the next multilink downlink reception, from 0 to 4294967295.

This command will return the value of the downlink frame counter that will be used for the next downlink reception.

Default: 0

Example: **mac get mcastdnctr**

<span id="page-40-4"></span>2.4.9.15 mac get mrgn

Response: decimal number representing the demodulation margin, from 0 to 255.

This command will return the demodulation margin as received in the last Link Check Answer frame. For the description of the values, refer to the *LoRaWAN™ Specification V1.0.2*.

Default: 255

Example: **mac get mrgn**

<span id="page-40-5"></span>2.4.9.16 mac get pwridx

Response: decimal number representing the current output power index value, from 0 to 5. This command returns the current output power index value.

Default: 1

Example: **mac get pwridx**

<span id="page-41-0"></span>2.4.9.17 mac get retx

Response: decimal number representing the number of retransmissions, from 0 to 255.

This command will return the currently configured number of retransmissions which are attempted for a confirmed uplink communication when no downlink response has been received.

Default: 7

Example: **mac get retx**

<span id="page-41-1"></span>2.4.9.18 mac get rx2 <freqBand>

<freqBand>: decimal number representing the frequency band, either 868 or 433.

Response: decimal number representing the data rate configured for the second Receive window, from 0 to 7 and a decimal number for the frequency configured for the second Receive window, from 863000000 to 870000000 or from 433050000 to 434790000, in Hz.

This command will return the current data rate and frequency configured to be used during the second Receive window.

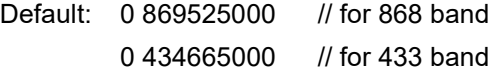

Example: **mac get rx2 868**

<span id="page-41-2"></span>2.4.9.19 mac get rxdelay1

Response: decimal number representing the interval, in milliseconds, for  $r \times d$ elay1, from 0 to 65535.

This command will return the interval, in milliseconds, for rxdelay1.

Default: 1000

Example: **mac get rxdelay1**

<span id="page-41-3"></span>2.4.9.20 mac get rxdelay2

Response: decimal number representing the interval, in milliseconds, for  $r \times d$ elay2, from 0 to 65535.

This command will return the interval, in milliseconds, for rxdelay2.

Default: 2000

Example: **mac get rxdelay2**

<span id="page-41-4"></span>2.4.9.21 mac get status

Response: 4-byte hexadecimal number representing the current status of the module.

This command will return the current status of the module. The value returned is a bit mask represented in hexadecimal form. For the significance of the bit mask, refer to [Figure 2-1.](#page-42-1)

Default: 00000000

Example: **mac get status**

<span id="page-41-5"></span>2.4.9.22 mac get sync

Response: one byte long hexadecimal number representing the synchronization word for the LoRaWAN communication.

This command will return the synchronization word for the LoRaWAN communication. Default: 34

Example: **mac get sync**

<span id="page-42-0"></span>2.4.9.23 mac get upctr

Response: decimal number representing the value of the uplink frame counter that will be used for the next uplink transmission, from 0 to 4294967295.

This command will return the value of the uplink frame counter that will be used for the next uplink transmission.

Default: 0

Example: **mac get upctr**

<span id="page-42-1"></span>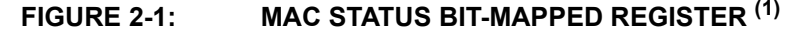

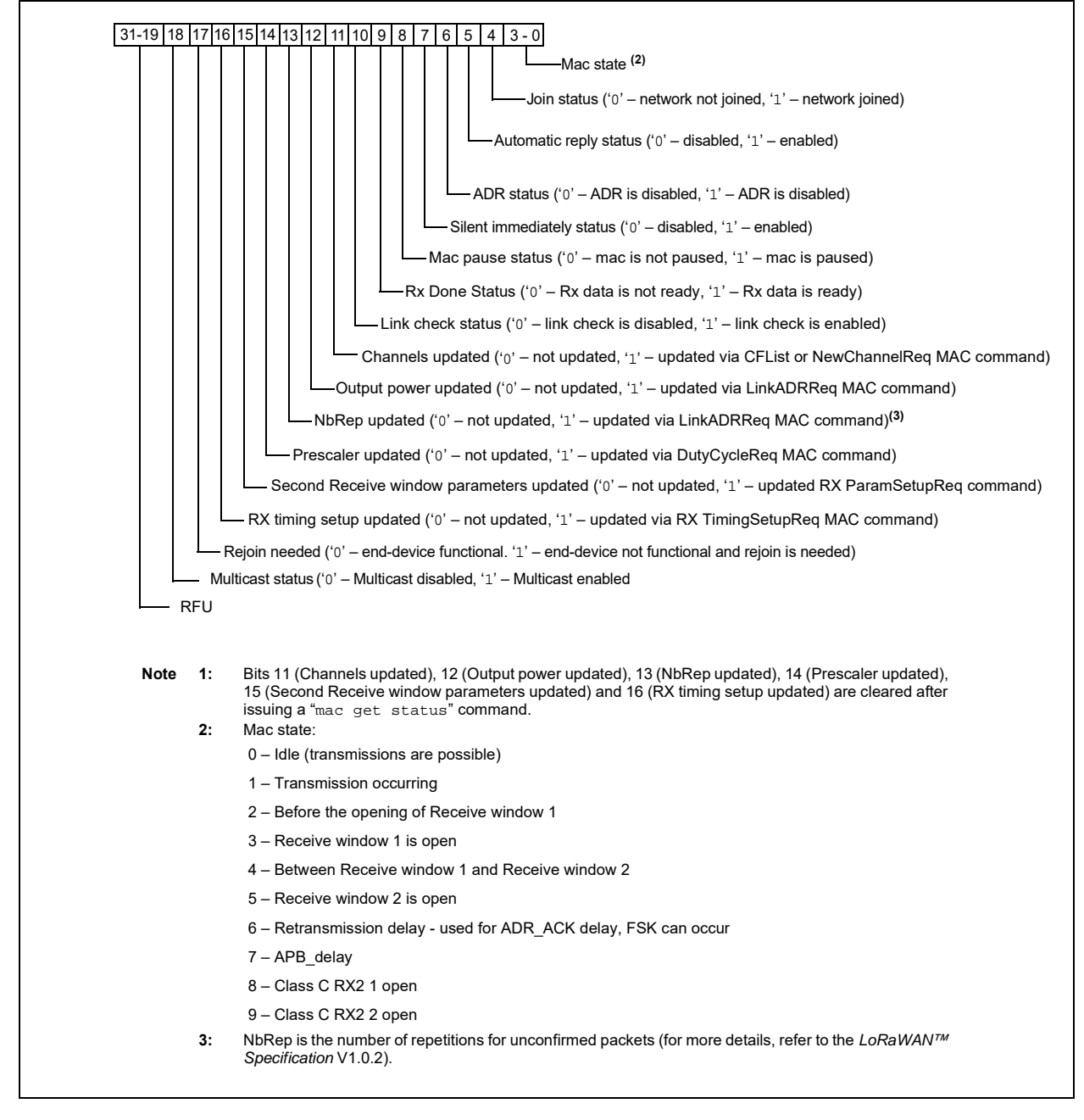

# <span id="page-43-0"></span>**2.5 RADIO COMMANDS**

| <b>Parameter</b> | <b>Description</b>                                                                                                    |  |  |  |  |  |
|------------------|----------------------------------------------------------------------------------------------------|--|--|--|--|--|
| rx               | This command configures the radio to receive simple radio packets<br>according to prior configuration settings.                                                                |  |  |  |  |  |
| tx.              | This command configures a simple radio packet transmission according to<br>prior configuration settings.                                                                       |  |  |  |  |  |
| CW               | This command will put the module into a Continuous Wave (cw)<br>Transmission for system tuning or certification use.                                                           |  |  |  |  |  |
| rxstop           | This command causes the radio to exit Continuous Receive mode.                                                                                                    |  |  |  |  |  |
| set              | This command allows modification to the radio setting directly. This<br>command allows for the user to change the method of radio operation within<br>module type band limits. |  |  |  |  |  |
| get              | This command grants the ability to read out radio settings as they are<br>currently configured.                                                                                |  |  |  |  |  |

**TABLE 2-11: RADIO COMMANDS(1)**

**Note 1:** The mac pause command must be called before any radio transmission or reception, even if no MAC operations have been initiated before.

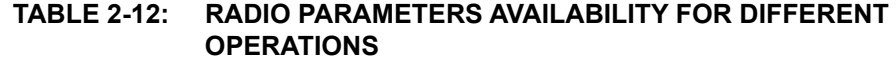

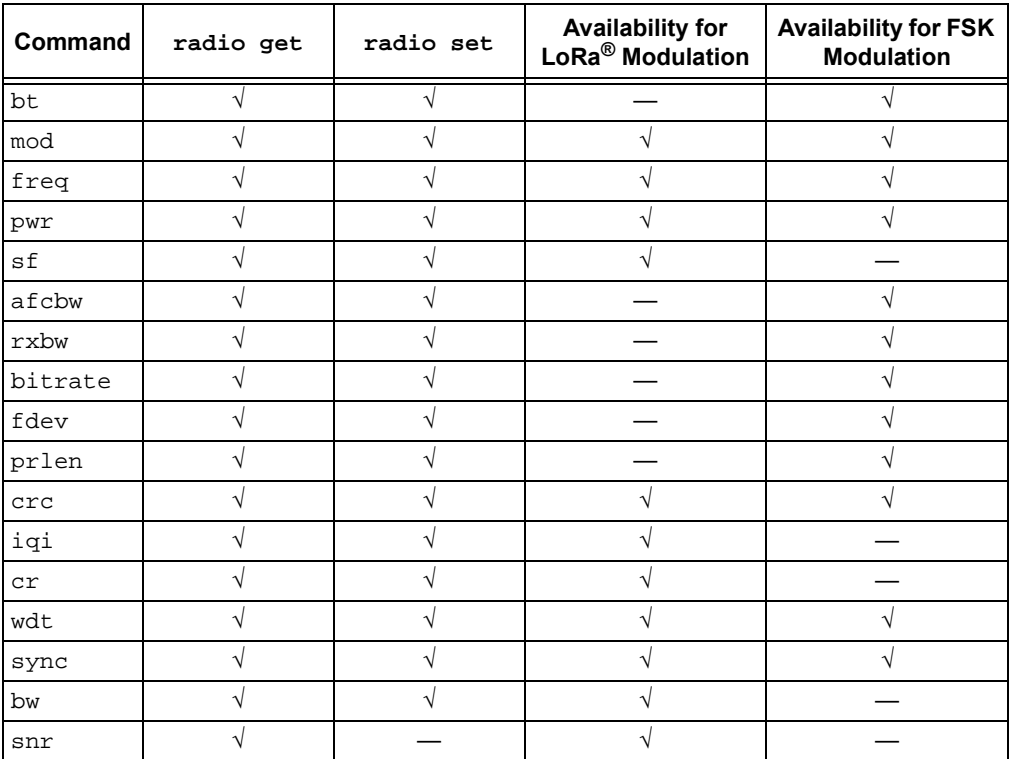

### <span id="page-44-0"></span>**2.5.1 radio rx <rxWindowSize>**

- <rxWindowSize>: decimal number representing the number of symbols (for LoRa modulation) or time-out (in milliseconds, for FSK modulation) that the receiver will be opened, from 0 to 65535. Set <rxWindowSize> to '0' in order to enable the Continuous Reception mode. Continuous Reception mode will be exited once a valid packet is received.
- Response: this command may reply with two responses. The first response will be received immediately after entering the command. If the command is valid (ok reply received), a second reply will be received after the reception of a packet or after the time-out occurred.

Response after entering the command:

- $\bullet$  ok if parameter is valid and the transceiver is configured in Receive mode
- invalid param if parameter is not valid
- $\cdot$  busy if the transceiver is currently busy

Response after the receive process:

- radio rx <data> if reception was successful, <data>: hexadecimal value that was received;
- radio  $err if$  reception was not successful, reception time-out occurred

Example: **radio rx 0** // Puts the radio into continuous Receive mode.

Ensure the radio Watchdog Timer time-out is higher than the Receive window size.

**Note:** The mac pause command must be called before any radio transmission or reception, even if no MAC operations have been initiated before.

**Note:** When transmitting FSK packets, the payload and the 2-byte CRC is whitened by being XORed with a pseudorandom sequence generated by an LFSR with the polynomial  $X^9 + X^5 + 1$ . This process is automatically reverted on reception so that it is transparent to the user.

#### <span id="page-44-1"></span>**2.5.2 radio tx <data>**

- <data>: hexadecimal value representing the data to be transmitted, from 0 to 255 bytes for LoRa modulation and from 0 to 64 bytes for FSK modulation.
- Response: this command may reply with two responses. The first response will be received immediately after entering the command. If the command is valid (ok reply received), a second reply will be received after the effective transmission.

Response after entering the command:

- $\bullet$  ok if parameter is valid and the transceiver is configured in Transmit mode
- invalid param if parameter is not valid
- $\cdot$  busy if the transceiver is currently busy

Response after the effective transmission:

- radio\_tx\_ok if transmission was successful
- radio  $err if$  transmission was unsuccessful (interrupted by radio Watchdog Timer time-out)

This command transmits the <data> passed.

Example: **radio tx 48656c6C6F** // Transmits a packet of

[0x48][0x65][0x6c][0x6C][0x6F]; Hello.

**Note:** In order to meet ETSI regulations in the given frequency bands, the radio has to use either Listen Before Talk (LBT) + Adaptive Frequency Agility ( $AFA$ ) or duty cycle limitations. By issuing the radio tx <data> command the module does not perform LBT before transmission, thus the user has to make sure that duty cycle limits are not violated. For more information on duty cycle limits please check the EN 300 220-2 v2.4.1 standard.

**Note:** The mac pause command must be called before any radio transmission or reception, even if no MAC operations have been initiated before.

**Note:** When transmitting FSK packets, the payload and the 2-byte CRC is whitened by being XORed with a pseudorandom sequence generated by an LFSR with the polynomial  $X^9 + X^5 + 1$ . This process is automatically reverted on reception so that it is transparent to the user.

### <span id="page-45-0"></span>**2.5.3 radio cw <state>**

<state>: string representing the state of the Continuous Wave (CW) mode, either on or off.

Response: ok if state is valid

invalid\_param if state is not valid

This command will enable or disable the CW mode on the module. CW mode allows the user to put the transceiver into Transmission mode to observe the generated signal. By altering the settings for the radio the user can observe the changes in transmissions levels.

Example: **radio cw on**

**Note:** Please note that using radio cw off resets the module, this command being semantically identical to sys reset.

#### <span id="page-45-1"></span>**2.5.4 rxstop**

Response: ok

This command causes the radio to exit Continuous Receive mode initiated through the radio rxstop command.

Example: **radio rxstop**

### <span id="page-46-0"></span>**2.5.5 Radio Set Commands**

#### **TABLE 2-13: RADIO SET COMMANDS**

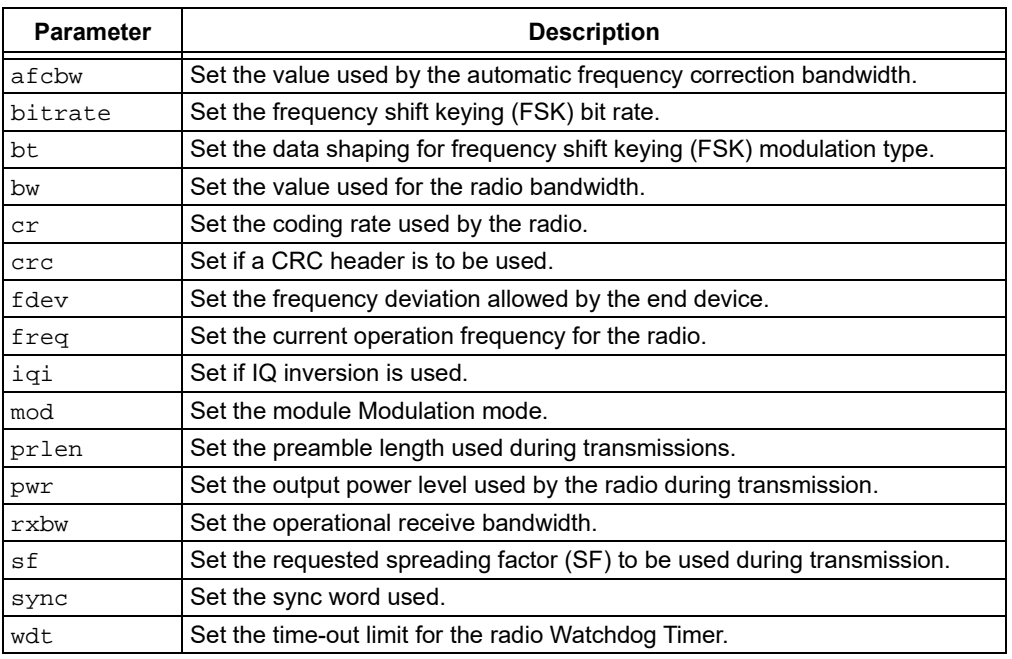

<span id="page-46-1"></span>2.5.5.1 radio set afcbw <autoFreqBand>

<autoFreqBand>: float representing the automatic frequency correction, in kHz. Parameter values can be: 250, 125, 62.5, 31.3, 15.6, 7.8, 3.9, 200, 100, 50, 25, 12.5, 6.3, 3.1, 166.7, 83.3, 41.7, 20.8, 10.4, 5.2, 2.6.

Response: ok if the automatic frequency correction is valid

invalid\_param if the automatic frequency correction is not valid

This command modifies the automatic frequency correction bandwidth for receiving/transmitting.

Example: **radio set afcbw 125**

<span id="page-46-2"></span>2.5.5.2 radio set bitrate <fskBitRate>

<fskBitRate>: decimal number representing the FSK bit rate value, from 1 to 300000.

Response: ok if the bit rate value is valid

invalid param if the bit rate value is not valid

This command sets the FSK bit rate value.

Example: **radio set bitrate 5000** // FSK bit rate is set to 5 kb/s.

<span id="page-46-3"></span>2.5.5.3 radio set bt <gfBT>

<gfBT>: string representing the Gaussian baseband data shaping, enabling GFSK modulation. Parameter values can be: none, 1.0, 0.5, 0.3.

Response: ok if the data shaping is valid

invalid\_param if the data shaping is not valid

This command modifies the data shaping applied to FSK transmissions. Entering any <gfBT> other than none will result in a Gaussian Filter BT being applied to transmissions in FSK mode.

Example: **radio set bt none** // Data shaping in FSK mode is disabled or null.

<span id="page-47-2"></span><span id="page-47-1"></span><span id="page-47-0"></span>2.5.5.4 radio set bw <br />bandWidth> <bandWidth>: decimal representing the operating radio bandwidth, in kHz. Parameter values can be: 125, 250, 500. Response: ok if the bandwidth is valid invalid\_param if the bandwidth is not valid This command sets the operating radio bandwidth for LoRa operation. Example: **radio set bw 250** // The operating bandwidth is 250 kHz. 2.5.5.5 radio set cr <codingRate>  $\epsilon$ codingRate>: string representing the coding rate. Parameter values can be:  $4/5$ , 4/6, 4/7, 4/8. Response: ok if the coding rate is valid invalid param if the coding rate is not valid This command modifies the coding rate currently being used by the radio. Example: radio set cr  $4/7$  // The coding rate is set to  $4/7$ . 2.5.5.6 radio set crc < crcHeader > <crcHeader>: string representing the state of the CRC header, either on or off. Response: ok if the state is valid invalid\_param if the state is not valid This command enables or disables the CRC header for communications. Example: **radio set crc on** // Enables the CRC header. 2.5.5.7 radio set fdev <freqDev> <freqDev>: decimal number representing the frequency deviation, from 0 to 200000. Response:  $\circ$ k if the frequency deviation is valid invalid\_param if frequency deviation is not valid This command sets the frequency deviation during operation. Example: **radio set fdev 5000** // Frequency deviation is 5 kHz. 2.5.5.8 radio set freq <frequency> <frequency>: decimal representing the frequency, from 433050000 to 434790000 or from 863000000 to 870000000, in Hz. Response: ok if the frequency is valid invalid param if the frequency is not valid This command changes the communication frequency of the radio transceiver. Example: **radio set freq 868000000** 2.5.5.9 radio set iqi <iqInvert>  $\langle$  iqInvert>: string representing the state of the invert IQ, either on or off. Response: ok if the state is valid invalid param if the state is not valid This command enables or disables the Invert IQ for communications.

<span id="page-47-5"></span><span id="page-47-4"></span><span id="page-47-3"></span>Example: **radio set iqi on** // Invert IQ is enabled.

<span id="page-48-0"></span>2.5.5.10 radio set mod <mode>

<mode>: string representing the modulation method, either lora or fsk.

Response: ok if the modulation is valid

invalid\_param if the modulation is not valid

This command changes the modulation method being used by the module. Altering the mode of operation does not affect previously set parameters, variables or registers. FSK mode also allows GFSK transmissions when data shaping is enabled.

Example: **radio set mod lora**

<span id="page-48-1"></span>2.5.5.11 radio set prlen <preamble>

<preamble>: decimal number representing the preamble length, from 0 to 65535.

Response: ok if the preamble length is valid

invalid param if the preamble length is not valid

This command sets the preamble length for transmit/receive.

Example: **radio set prlen 8** // Preamble length is 8.

<span id="page-48-2"></span>2.5.5.12 radio set pwr <pwrOut>

- <pwrOut>: signed decimal number representing the transceiver output power, from -3 to 15.
- Response: ok if the output power is valid

invalid\_param if the output power is not valid

This command changes the transceiver output power. However, note that the transceiver is designed to transmit a maximum of +14 dBm. It is possible to set the output power above the regulatory limits. This power setting allows some compensation on the cable or transmission line loss. For more details on output power please check the *RN2483 Low-Power Long-Range LoRa® Technology Transceiver Module Data Sheet*.

Example: **radio set pwr 14**

<span id="page-48-3"></span>2.5.5.13 radio set rxbw <rxBandwidth>

<rxBandwidth>: float representing the signal bandwidth, in kHz. Parameter values can be: 250, 125, 62.5, 31.3, 15.6, 7.8, 3.9, 200, 100, 50, 25, 12.5, 6.3, 3.1, 166.7, 83.3, 41.7, 20.8, 10.4, 5.2, 2.6.

Response: ok if the signal bandwidth is valid

invalid\_param if signal bandwidth is not valid

This command sets the signal bandwidth when receiving.

Example: **radio set rxbw 250** // Signal bandwidth for receiving is 250 kHz.

<span id="page-48-4"></span>2.5.5.14 radio set sf <spreadingFactor>

<spreadingFactor>: string representing the spreading factor. Parameter values can be: sf7, sf8, sf9, sf10, sf11 or sf12.

Response: ok if the spreading factor is valid

invalid param if the spreading factor is not valid

This command sets the spreading factor used during transmission.

Example: **radio set sf sf7**

<span id="page-49-0"></span>2.5.5.15 radio set sync <syncWord>

<syncWord>: hexadecimal value representing the Sync word used during communication. For LoRa modulation one byte is used, for FSK up to eight bytes can be entered.

Response: ok if the sync word is valid

invalid\_param if the sync word is not valid

This command configures the sync word used during communication.

Example: **radio set sync 12** // Set the sync word to a single byte with the value 0x12.

<span id="page-49-1"></span>2.5.5.16 radio set wdt <watchDog>

<watchDog>: decimal number representing the time-out length for the Watchdog Timer, from 0 to 4294967295. Set to '0' to disable this functionality.

Response:  $\circ$ k if the watchdog time-out is valid

invalid\_param if the watchdog time-out is not valid

This command updates the time-out length, in milliseconds, applied to the radio Watchdog Timer. If this functionality is enabled, then the Watchdog Timer is started for every transceiver reception or transmission. The Watchdog Timer is stopped when the operation in progress in finished.

Example: **radio set wdt 2000** // The Watchdog Timer is configured for 2000 ms.

**Note:** Ensure the value configured for the Watchdog Timer matches the radio configurations. For example, set the <watchDog> value to '0' in order to disable this functionality during the radio continuous reception.

### <span id="page-50-0"></span>**2.5.6 Radio Get Commands**

#### **TABLE 2-14: RADIO GET COMMANDS**

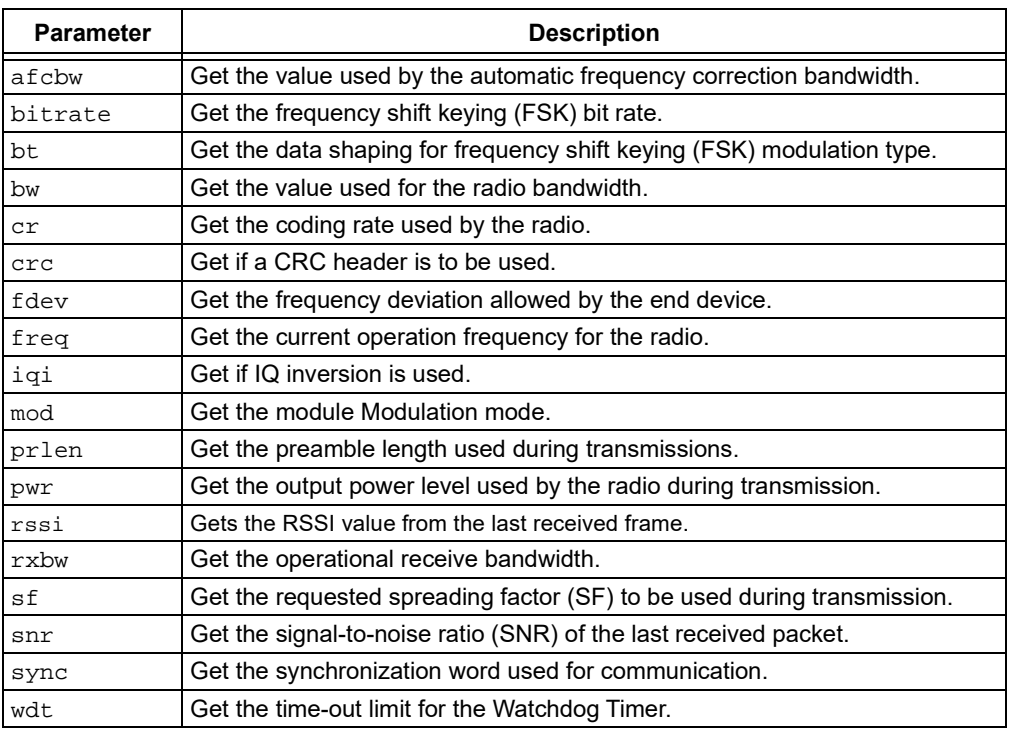

#### <span id="page-50-1"></span>2.5.6.1 radio get afcbw

Response: float representing the automatic frequency correction band, in kHz. Parameter values can be: 250, 125, 62.5, 31.3, 15.6, 7.8, 3.9, 200, 100, 50, 25, 12.5, 6.3, 3.1, 166.7, 83.3, 41.7, 20.8, 10.4, 5.2, 2.6.

This command reads back the status of the Automatic Frequency Correction Bandwidth.

Default: 41.7

Example: **radio get afcbw** // Reads back the current automatic frequency correction bandwidth.

<span id="page-50-2"></span>2.5.6.2 radio get bitrate

Response: signed decimal representing the configured bit rate, from 1 to 300000. This command reads back the configured bit rate for FSK communications.

Default: 50000

Example: radio get bitrate // Reads back the current FSK bit rate setting.

<span id="page-50-3"></span>2.5.6.3 radio get bt

Response: string representing the configuration for data shaping. Parameter values can be: none, 1.0, 0.5, 0.3.

This command reads back the current configuration for data shaping applied to FSK transmissions.

Default: 0.5

Example: radio get bt  $\frac{1}{2}$  Reads the current data shaping FSK configuration.

<span id="page-51-0"></span>2.5.6.4 radio get bw

Response: decimal representing the current operating radio bandwidth, in kHz. Parameter values can be: 125, 250 or 500.

This command reads back the current operating radio bandwidth used by the transceiver.

Default: 125

Example: **radio get bw** // Reads back the current operational bandwidth applied to transmissions.

<span id="page-51-1"></span>2.5.6.5 radio get cr

Response: string representing the current value settings used for the coding rate. Parameter values can be: 4/5, 4/6, 4/7, 4/8.

This command reads back the current value settings used for the coding rate during communication.

Default: 4/5

Example: radio get cr // Reads back the current coding rate transceiver settings.

<span id="page-51-2"></span>2.5.6.6 radio get crc

Response: string representing the status of the CRC header, either on or off

This command reads back the status of the CRC header, to determine if it is to be included during operation.

Default: on

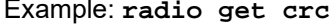

*II* Reads back if the CRC header is enabled for use.

#### <span id="page-51-3"></span>2.5.6.7 radio get fdev

Response: signed decimal representing the frequency deviation setting, from 0 to 200000.

This command reads frequency deviation setting on the transceiver.

Default: 25000

Example: **radio get fdev** // Reads back current configured frequency deviation setting.

#### <span id="page-51-4"></span>2.5.6.8 radio get freq

Response: decimal number representing the frequency, from 433050000 to 434790000 or from 863000000 to 870000000, in Hz.

This command reads back the current operation frequency of the module.

Default: 868100000

Example: **radio get freq** // Reads back the current frequency the transceiver communicates on.

<span id="page-52-5"></span><span id="page-52-4"></span><span id="page-52-3"></span><span id="page-52-2"></span><span id="page-52-1"></span><span id="page-52-0"></span>2.5.6.9 radio get iqi Response: string representing the status of the Invert IQ functionality, either on or  $\circ$  f.f. This command reads back the status of the Invert IQ functionality. Default: off Example: radio get iqi **// Reads back the status of the Invert IQ** functionality. 2.5.6.10 radio get mod Response: string representing the current mode of operation of the module, either lora or fsk. This command reads back the current mode of operation of the module. Default: lora Example: radio get mod  $\frac{1}{2}$  Reads if module is modulating in LoRa or FSK. 2.5.6.11 radio get prlen Response: signed decimal representing the preamble length, from 0 to 65535. This command reads the current preamble length used for communication. Default: 8 Example: **radio** get prlen *//* Reads back the preamble length used by the transceiver. 2.5.6.12 radio get pwr Response: signed decimal representing the current power level, from -3 to 15. This command reads back the current power level settings used in operation. Default: 1 Example: **radio get pwr** // Reads back the current transmit output power. 2.5.6.13 radio get rssi Response: decimal representing the rssi for the last received frame. This command reads back the radio Received Signal Strength Indication (rssi) value for the last received frame. Default: -128 Example: **radio get rssi** // Reads back the radio rssi. 2.5.6.14 radio get rxbw Response: float representing the signal bandwidth, in kHz. Parameter values can be: 250, 125, 62.5, 31.3, 15.6, 7.8, 3.9, 200, 100, 50, 25, 12.5, 6.3, 3.1, 166.7, 83.3, 41.7, 20.8, 10.4, 5.2, 2.6. This command reads back the signal bandwidth used for receiving. Default: 25 Example: **radio get rxbw** // Reads back the receive signal bandwidth. <span id="page-53-0"></span>2.5.6.15 radio get sf

Response: string representing the current spreading factor.

This command reads back the current spreading factor being used by the transceiver. Parameter values can be: sf7, sf8, sf9, sf10, sf11, sf12"

Default: sf12

Example: **radio get sf** // Reads back the current spreading factor settings.

<span id="page-53-1"></span>2.5.6.16 radio get snr

Response: signed decimal number representing the signal-to-noise ratio (SNR), from -128 to 127.

This command reads back the SNR for the last received packet.

Default: -128

Example: **radio get snr** // Reads back the measured SNR for the previously packet reception.

<span id="page-53-2"></span>2.5.6.17 radio get sync

Response: hexadecimal number representing the synchronization word used for radio communication.

This command reads back the configured synchronization word used for radio communication. One byte long synchronization word is used for the LoRa modulation while up to eight bytes can be entered for FSK. Default: 34

Example: **radio get sync**

#### <span id="page-53-3"></span>2.5.6.18 radio get wdt

Response: decimal number representing the length used for the watchdog time-out, from 0 to 4294967295.

This command reads back, in milliseconds, the length used for the watchdog time-out. Default: 15000

Example: radio get wdt // Reads back the current time-out value applied to the Watchdog Timer

<span id="page-54-0"></span>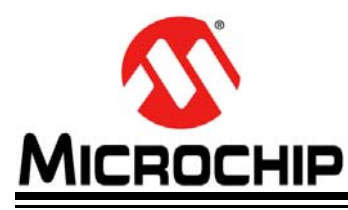

# <span id="page-54-2"></span>**RN2483 LoRa TECHNOLOGY MODULE COMMAND REFERENCE USER'S GUIDE**

# **Chapter 3. Bootloader Usage**

This chapter describes the operation of the bootloader on the RN2483 LoRa modules. The bootloader can be used to upgrade the firmware in the field without requiring the use of a hardware programming tool.

# <span id="page-54-1"></span>**3.1 BOOTLOADER HOSTS**

The bootloader requires a host computer to control the bootloader operations and provide the firmware file to be programmed into the RN2483 module. The host computer can either be the embedded host microcontroller in the end product, or a PC can be used. If the product's embedded microcontroller will be used with the bootloader, the user must implement the bootloader protocol described later in this section. If a PC is being used as a host for the RN2483 module, for example during development, Microchip has a bootloader host application that can be used.

The bootloader on the RN2483 module is based on the Microchip's standard 8-bit UART bootloader. This document describes the specifics of the RN2483 bootloader implementation.

The RN2483 module bootloader is invoked automatically when the firmware becomes corrupted, or if the firmware is erased.

To invoke the RN2483 bootloader to update the firmware, the RN2483 system command to erase the firmware needs to be executed. For more information, refer to **[2.3.3 "sys eraseFW"](#page-16-4)**.

**Note:** Once the sys eraseFW command is executed, the RN2483 module becomes unresponsive to all Microchip LoRa Stack commands. The RN2483 module will be in Bootloader mode, and will remain in Bootloader mode until new firmware is successfully installed. The RN2483 firmware must be programmed into the module using the bootloader, or a hardware programming tool.

For additional information on bootloader usage, refer to **[3.5 "Bootloader Usage](#page-58-0)  [Examples".](#page-58-0)**

# <span id="page-55-0"></span>**3.2 PROTOCOL**

The RN2483 bootloader is similar to other Microchip bootloaders. This section describes the specifics of RN2483 bootloader protocol. [Table 3-1](#page-55-2) provides the list of commands required to update the RN2483 module firmware.The Microchip standard

| Command        | <b>Description</b>                  |  |  |  |  |  |
|----------------|-------------------------------------|--|--|--|--|--|
| 0x00           | Get version and other info          |  |  |  |  |  |
| 0x01           | Reserved                            |  |  |  |  |  |
| 0x02           | <b>Write Flash</b>                  |  |  |  |  |  |
| $0 \times 0.3$ | Erase Flash                         |  |  |  |  |  |
| 0x04           | Reserved                            |  |  |  |  |  |
| 0x05           | Reserved                            |  |  |  |  |  |
| 0x06           | Reserved                            |  |  |  |  |  |
| 0x07           | Reserved                            |  |  |  |  |  |
| 0x08           | Calculate and return Flash checksum |  |  |  |  |  |
| 0x09           | <b>Reset Device</b>                 |  |  |  |  |  |

<span id="page-55-2"></span>**TABLE 3-1: SUPPORTED COMMANDS**

8-bit UART bootloader has a common command protocol for all commands.

**TABLE 3-2: COMMAND PROTOCOL** 

| Byte:          |     |                        |  |  |       |                     |  |  |  |
|----------------|-----|------------------------|--|--|-------|---------------------|--|--|--|
| <b>Fields:</b> | CMD | Length(LSB··MSB)   Key |  |  | Key 2 | Address (LSB · MSB) |  |  |  |

<Command><LenLSB><LenMSB><Key1><Key2><address(4 bytes)LSB..MSB>

#### **Byte Order**

There are two multi-byte fields common to all commands. These are the Length field, and the Address field. These values are sent in little-endian format. This means that the low-order byte (Least Significant Byte) is sent first, and the high-order byte (Most Significant Byte) is sent last.

#### **Write Operations**

When an Erase or Write command is issued, the two key fields must be supplied with correct values. For read operations, they key fields are not used. The values of the keys are always:

- Key1 =  $0x55$
- Key2 =  $0xaa$

#### **General Differences from 8-Bit Bootloader**

- Module bootloader only uses the first-length byte and ignores the second-length byte in all commands. The protocol still requires that the second length-byte be sent, but the bootloader ignores this value.
- Each command is preceded by  $0 \times 55$  (ASCII 'U'); this is used for auto-baud detection.

# <span id="page-55-1"></span>**3.3 RN MODULE BOOTLOADER COMMANDS**

The command format has an initial byte of  $0 \times 55$ , and the second byte of the length field  $(MSB)$  is always  $0 \times 00$ .

The typical bootloader response to commands starts with repeating back the command and follows with a command specific response. Exceptions to this format are described in the commands in which they occur.

#### **TABLE 3-3: RN MODULE BOOTLOADER COMMANDS**

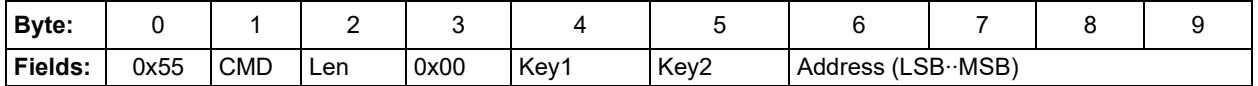

<0x55><Command><Len><0x00><Key1><Key2><address(4 bytes)LSB..MSB>

# <span id="page-56-0"></span>**3.4 COMMAND DETAILS**

#### <span id="page-56-2"></span>**TABLE 3-4: GET VERSION INFO**

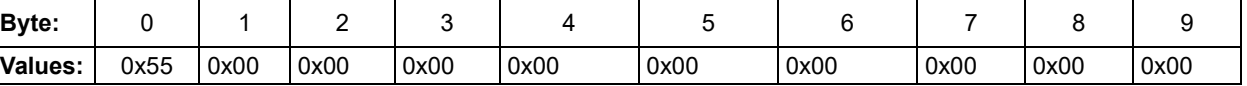

This command returns bootloader version and memory information.

#### **Response**:

<get version info command><br/>bytes described in [Table 3-5](#page-56-1)>

#### <span id="page-56-1"></span>**TABLE 3-5: GET VERSION INFO COMMAND (BYTES)**

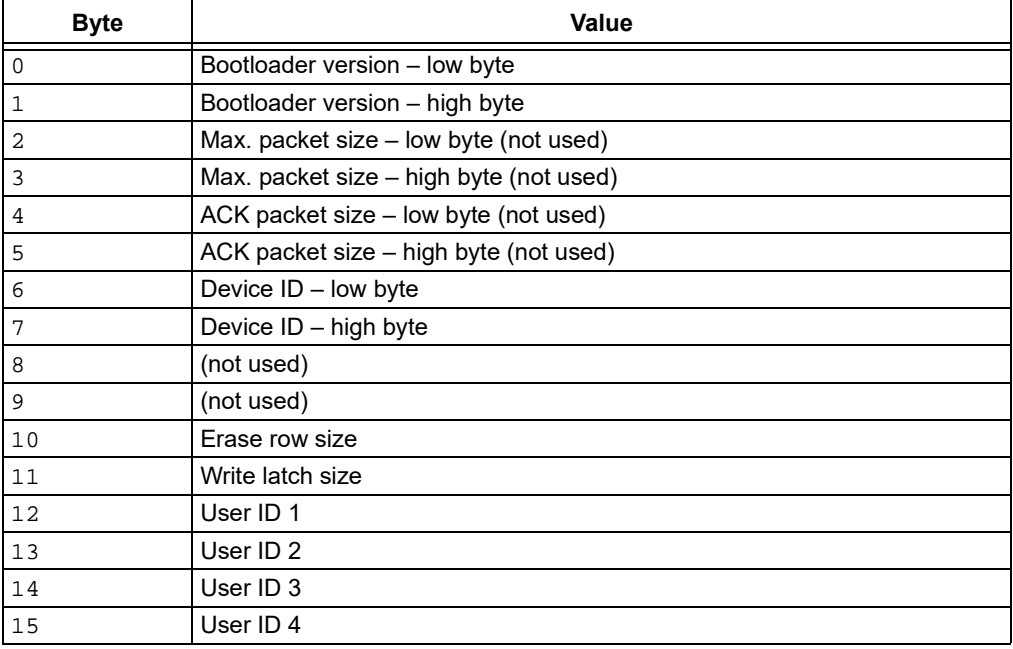

[Table 3-5](#page-56-1) describes the bytes of information that follow the get version info command.

#### <span id="page-56-3"></span>**TABLE 3-6: WRITE FLASH**

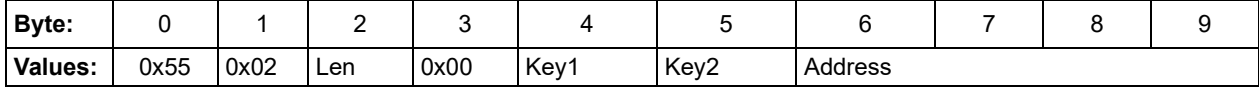

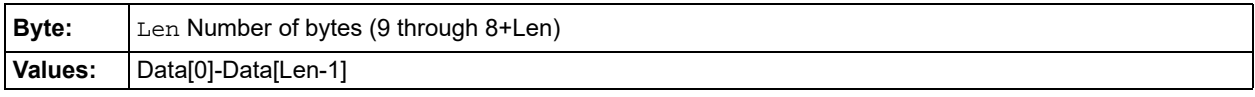

<sup>© 2015-2018</sup> Microchip Technology Inc. 2015-2018 Microchip Technology Inc.

This command writes data into the Flash memory. The length field can range from 0 to 255. This determines the number of bytes written to Flash. The Write Flash command does not erase any Flash memory before writing data; therefore, this command should be preceded by an Erase Flash command for proper operation.

#### **Response**:

<write flash command><Status>

Status is either a '0' indicating that the command failed, or a '1' indicating the command was successful.

**Note:** The data bytes are not returned in the command response. Only the write flash command followed by the Status is returned.

<span id="page-57-0"></span>**TABLE 3-7: ERASE FLASH**

.

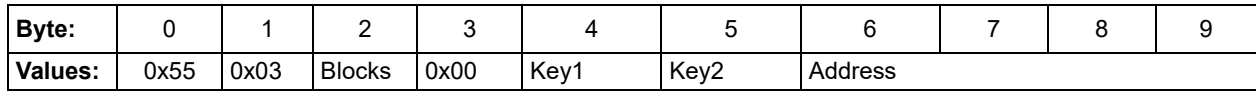

This command erases one or more blocks of Flash memory, starting at address *Address*. The Blocks field can range from 0 to 255. The 1-255 value of the Blocks field represents the number of blocks to erase. If the Blocks field is '0', the bootloader will erase 256 blocks.

#### **Response**:

<erase flash command><Status>

Status is either a '0' indicating that the command failed, or a '1' indicating the command was successful.

#### <span id="page-57-1"></span>**TABLE 3-8: CALCULATE AND RETURN CHECKSUM**

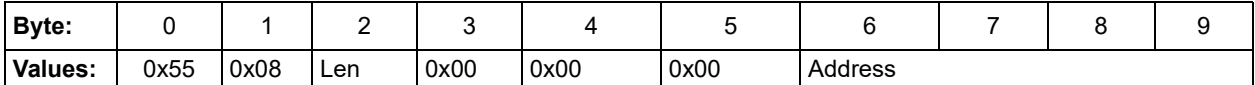

This command returns the checksum calculated over the Flash memory range beginning at Address for a length of Len bytes. If Len is odd, 1 is added to make Len even.

The checksum algorithm treats the Flash memory as an array of 16-bit values during the calculation, which is not performed byte by byte. In MPLAB X, this is known as Checksum Algorithm 2.

#### **Response**:

<calculate and return checksum command (modified)><CSumLSB> <CSumMSB>

**Note:** The Len field in the returned calculate and return checksum command is set to  $0 \times 00$  in the reply.

Status is either a '0' indicating that the command failed, or a '1' indicating the command was successful.

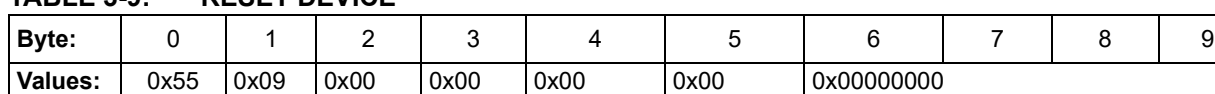

<span id="page-57-2"></span>**TABLE 3-9: RESET DEVICE**

This command does not generate a response and immediately performs a software reset of the module. If the firmware update was successful, the RN2483 firmware will execute after the reset. If the firmware was not updated or the update failed, the bootloader will execute after the reset.

# <span id="page-58-0"></span>**3.5 BOOTLOADER USAGE EXAMPLES**

### <span id="page-58-1"></span>**3.5.1 Using Bootloader with an Embedded Host**

This section provides an overview of the requirements to use an embedded host microcontroller to control the bootloader.

The end user is responsible for implementing application software for an embedded bootloader host. The bootloader communication protocol is described in **[3.2 "Protocol"](#page-55-0)**.

The following is a list of the suggested steps that the bootloader host application should perform:

Erasing the RN2483 firmware:

- Check the existing firmware version
	- sys get ver  $(2.3.6.1)$
- Erase the existing firmware
	- sys eraseFW [\(2.3.3](#page-16-4))

The RN2483 module will automatically reset, and execute the bootloader.

Installing new firmware using the bootloader:

- Check the bootloader firmware version
	- Get Version Info [\(Table 3-4\)](#page-56-2)
- Erase all of the Flash from address  $0x300$  to  $0x$ FFFF
	- Erase Flash (Table  $3-7$ ) The erase command must be issued (4) times to erase all the blocks of Flash program memory
- Write the new blocks of firmware. Repeat until all blocks have been written
	- Write Flash [\(Table 3-6](#page-56-3))
- Request the firmware checksum from the bootloader. Compare to the value calculated by the host application
	- Calculate and return Flash checksum ([Table 3-8\)](#page-57-1)
- Reset the device ([Table 3-9\)](#page-57-2)

# <span id="page-58-2"></span>**3.5.2 Using Bootloader with a PC Host**

This section describes using the Microchip LoRa Development Utility software application on a PC to update the firmware of the RN2483 module.

As of this writing, the current version of the Microchip LoRa Development Utility application for the PC is "LoRaDevUtility.jar" version 1.0.1. This can be found in the LoRa Development Suite Software on the Microchip website (www.microchip.com). Connect the UART on the RN2483 to a COM port on the PC. For example, the Microchip MCP2221 USB to Serial Breakout Module (ADM00559) can be used. For information on connecting the UART on the RN2483 module, refer to the *RN2483, Low-Power Long-Range LoRa® Technology Transceiver Module Data Sheet* (DS50002346).

**Note:** The LoRaDevUtility supports other Microchip products and was intended for other purposes beyond the bootloader functionality. This document only describes the bootloader for Device Firmware Update (DFU) function as used by the RN2483 modules.

#### <span id="page-58-3"></span>3.5.2.1 UPDATE RN2483 MODULE FIRMWARE USING LORADEVUTILITY

- 1. Launch the LoRaDevUtility.jar application.
- 2. The LoraDevUtility probes all the available serial ports on the PC. The left win-

dow pane lists all of the Microchip LoRaWAN devices found.

- 3. The RN2483 module is displayed as RN Module n. Where n is a unique number assigned by the LoRaDevUtility. Select "RN Module" in the left pane.
- 4. The center and right panes are displayed. In the center pane, click the DFU (Device Firmware Update) tab.
- 5. In the DFU pane click the button next to the "Select File" field. Navigate to the RN2483 LoRaWAN hex file containing the firmware update.
- 6. Click "Update Firmware" button. Notice the RN Module Console pane on the right. A message sys eraseFW appears at the bottom of the list. After a few seconds, the bootloader starts and the message Device: COMn Bootloading Started is displayed. When the bootloading operation has completed, the message Device: COMn Bootloading Successful appears. The bootloading operation may take 20 seconds or more depending on the speed of the connection.
	- **Note:** Sometimes the communication link may be disconnected after the sys eraseFW command, and before the bootloading operation completes. If the messages Device: COMn Bootloading started, or Device: COMn Bootloading Successful do not appear, additional steps must be performed. The RN2483 module is in Bootloader mode and will remain in Bootloader mode until new firmware is successfully installed. If the bootloading process does not complete, follow the steps in **[3.5.2.2 "LoRaDevUtility - Boot Load Recover"](#page-59-0)** to complete the bootloading operation.

# <span id="page-59-0"></span>3.5.2.2 LORADEVUTILITY - BOOT LOAD RECOVER

Skip this section if the Device: COMn Bootloading Successful message is displayed in the right pane.

If the communication link is disconnected, the message RN Module n disconnected. Communications Link Failure appears in the bottom pane of the LoRaDevUtility screen. Perform the following steps to use the Boot Load Recover function:

- 1. Remove any RN Module n devices listed in the left pane by clicking on the  $X$ next to the name.
- 2. From the LoRaDevUtility Module menu, select "Boot Load Recover".
- 3. A list of COM ports appear in the left pane. Select the COM port connected to the RN2483 device.
- 4. The DFU tab appears in the center pane. To complete the bootloading operation follow steps 5 and 6 from **[3.5.2.1 "Update RN2483 Module Firmware Using](#page-58-3)  [LoRaDevUtility"](#page-58-3)**.

### <span id="page-59-1"></span>3.5.2.3 BOOTLOADING OPERATION COMPLETE

After successfully updating the RN2483 module firmware using the bootloader, close the LoRaDevUtility application. The RN2483 module is now ready for use.

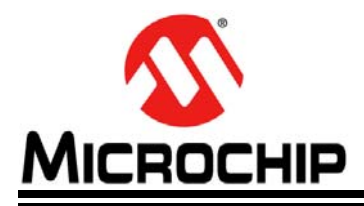

# <span id="page-60-1"></span>**RN2483 LoRaTECHNOLOGY MODULE COMMAND REFERENCE USER'S GUIDE**

# <span id="page-60-0"></span>**Appendix A. Current Firmware Features and Fixes**

Please check the product web page for the current RN2483 firmware version at www.microchip.com/lora.

### **A.1. Version 0.9.5**

Initial release of the firmware.

#### **A.2. Version 1.0.0**

Release for LoRaWAN™ specification V1.0

- Added support for additional RN2483 commands:
	- mac set sync
	- mac get sync
	- mac set upctr
	- mac get upctr
	- mac set dnctr
	- mac get dnctr
	- sys set pinmode
	- sys get pindig
	- sys get pinana
	- radio get sync
- Added new parameters to be saved in nonvolatile memory whenever a mac save command is triggered
	- LoRaWAN current data rate
	- LoRaWAN RX2 window parameters (data rate and frequency)
	- Adaptive Data Rate status
	- LoRaWAN uplink frame counter

LoRaWAN downlink frame counter

- Changed the default value for the LoRaWAN End-Device Identifier (deveui)
- Changed the valid range for the radio set fdey parameter to [0.. 200000]
- Changed the valid range for the radio set bitrate parameter to [1.. 300000]
- Changed sys sleep command behavior to not influence the GPIO configuration
- Changed the 433 MHz radio frequency band to [433050000 .. 434790000]
- Fixed an issue that may have caused the RN2483 module to mishandle data on LoRaWAN port 0
- Fixed an issue that may have caused the module to fail joining
- Fixed radio get snr command to display correct value

### **A.3. Version 1.0.1**

Release containing modifications needed to successfully pass the LoRaWAN Certification Program testing in 868 MHz band**.**

- Added support for usage of the reserved ports, from 224 to 255 for transmitting and receiving Application Data
- Increased the size of the value returned by the mac get status command from 2 bytes to 4 bytes
- Updated the size of the LoRaWAN receive windows and the moment in time at which these are opened
- Fixed an issue that may have caused the RN2483 module to mishandle packets received with  $DR = 7$
- Fixed an issue that may have caused the RN2483 module to mishandle the LoRaWAN RXParamSetupReq command
- Fixed an issue that may have caused the RN2483 module to mishandle the usage of LoraWAN ADRACKReq in packets

### **A.4 Version 1.0.3**

Release for LoRaWAN™ specification 1.0.1

- Fixed an issue that impacted the Sleep mode current
- Fixed UART wake up from sleep issue
- Added support for RxTimingSetupAns and RxParamSetupAns responses in uplink frames until the next downlink is received.
- Added support to Ignore downlink frames to port 0 with Mac commands in FOpts and Payload

#### **A.5 Version 1.0.4**

• Fixed - if channel duty cycle is set to zero, join duty cycle is ignored

### **A.6 Version 1.0.5**

Release for LoRaWAN™ specification 1.0.2

- Added support for LoRaWAN Class C and Multicast
- Fixed Large length packets
- Added support for additional RN2483 commands:
	- mac set class
	- mac get class
	- radio get rssi
- Added support for Block Link ADR, additional command support
- Added support for Join duty cycle back-off (based on duration of Join attempts)

**NOTES:**

٠

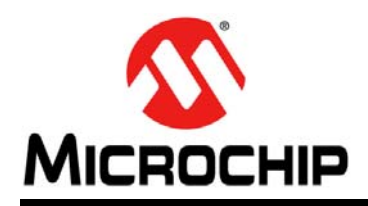

# **Worldwide Sales and Service**

#### <span id="page-63-0"></span>**AMERICAS**

**Corporate Office** 2355 West Chandler Blvd. Chandler, AZ 85224-6199 Tel: 480-792-7200 Fax: 480-792-7277 Technical Support: [http://www.microchip.com/](http://support.microchip.com) support

Web Address: www.microchip.com

**Atlanta** Duluth, GA Tel: 678-957-9614 Fax: 678-957-1455

**Austin, TX** Tel: 512-257-3370

**Boston** Westborough, MA Tel: 774-760-0087 Fax: 774-760-0088

**Chicago** Itasca, IL Tel: 630-285-0071 Fax: 630-285-0075

**Dallas** Addison, TX Tel: 972-818-7423 Fax: 972-818-2924

**Detroit** Novi, MI Tel: 248-848-4000

**Houston, TX**  Tel: 281-894-5983

**Indianapolis** Noblesville, IN Tel: 317-773-8323 Fax: 317-773-5453 Tel: 317-536-2380

**Los Angeles** Mission Viejo, CA Tel: 949-462-9523 Fax: 949-462-9608 Tel: 951-273-7800

**Raleigh, NC**  Tel: 919-844-7510

**New York, NY**  Tel: 631-435-6000 **San Jose, CA** 

Tel: 408-735-9110 Tel: 408-436-4270

**Canada - Toronto** Tel: 905-695-1980 Fax: 905-695-2078

#### **ASIA/PACIFIC**

**Australia - Sydney** Tel: 61-2-9868-6733

**China - Beijing** Tel: 86-10-8569-7000 **China - Chengdu**

Tel: 86-28-8665-5511 **China - Chongqing** Tel: 86-23-8980-9588

**China - Dongguan** Tel: 86-769-8702-9880

**China - Guangzhou** Tel: 86-20-8755-8029

**China - Hangzhou** Tel: 86-571-8792-8115

**China - Hong Kong SAR** Tel: 852-2943-5100

**China - Nanjing** Tel: 86-25-8473-2460

**China - Qingdao** Tel: 86-532-8502-7355

**China - Shanghai** Tel: 86-21-3326-8000

**China - Shenyang** Tel: 86-24-2334-2829

**China - Shenzhen** Tel: 86-755-8864-2200

**China - Suzhou** Tel: 86-186-6233-1526

**China - Wuhan** Tel: 86-27-5980-5300

**China - Xian** Tel: 86-29-8833-7252

**China - Xiamen** Tel: 86-592-2388138

Tel: 86-756-3210040

### **ASIA/PACIFIC**

**India - Bangalore** Tel: 91-80-3090-4444

**India - New Delhi** Tel: 91-11-4160-8631 **India - Pune**

Tel: 91-20-4121-0141 **Japan - Osaka**

Tel: 81-6-6152-7160

Tel: 81-3-6880- 3770

Tel: 82-53-744-4301 **Korea - Seoul**

Tel: 82-2-554-7200

Tel: 60-3-7651-7906

Tel: 60-4-227-8870

Tel: 63-2-634-9065

Tel: 65-6334-8870

**Taiwan - Hsin Chu**

**Taiwan - Kaohsiung**

Tel: 886-2-2508-8600

**Thailand - Bangkok**

**Vietnam - Ho Chi Minh** Tel: 84-28-5448-2100

Tel: 31-416-690399 Fax: 31-416-690340

> **Norway - Trondheim** Tel: 47-7288-4388

**EUROPE Austria - Wels** Tel: 43-7242-2244-39 Fax: 43-7242-2244-393 **Denmark - Copenhagen** Tel: 45-4450-2828 Fax: 45-4485-2829 **Finland - Espoo** Tel: 358-9-4520-820 **France - Paris** Tel: 33-1-69-53-63-20 Fax: 33-1-69-30-90-79 **Germany - Garching** Tel: 49-8931-9700 **Germany - Haan** Tel: 49-2129-3766400 **Germany - Heilbronn** Tel: 49-7131-67-3636 **Germany - Karlsruhe** Tel: 49-721-625370 **Germany - Munich** Tel: 49-89-627-144-0 Fax: 49-89-627-144-44 **Germany - Rosenheim** Tel: 49-8031-354-560 **Israel - Ra'anana**  Tel: 972-9-744-7705 **Italy - Milan**  Tel: 39-0331-742611 Fax: 39-0331-466781 **Italy - Padova** Tel: 39-049-7625286 **Netherlands - Drunen**

**Poland - Warsaw** Tel: 48-22-3325737

**Romania - Bucharest** Tel: 40-21-407-87-50

**Spain - Madrid** Tel: 34-91-708-08-90 Fax: 34-91-708-08-91

**Sweden - Gothenberg** Tel: 46-31-704-60-40

**Sweden - Stockholm** Tel: 46-8-5090-4654

**UK - Wokingham** Tel: 44-118-921-5800 Fax: 44-118-921-5820

**Japan - Tokyo**

**Korea - Daegu**

**Malaysia - Kuala Lumpur**

**Malaysia - Penang**

**Philippines - Manila**

**Singapore**

Tel: 886-3-577-8366

Tel: 886-7-213-7830

**Taiwan - Taipei**

Tel: 66-2-694-1351

**China - Zhuhai**